# Altivar Machine ATV320

# Variable Speed Drives For Asynchronous and Synchronous Motors

# DeviceNet Manual - VW3A3609

03/2016

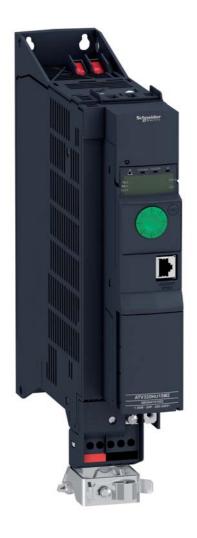

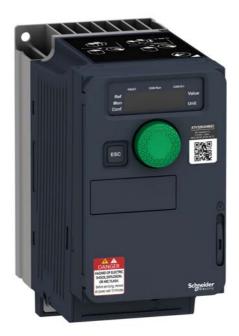

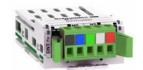

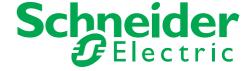

The information provided in this documentation contains general descriptions and/or technical characteristics of the performance of the products contained herein. This documentation is not intended as a substitute for and is not to be used for determining suitability or reliability of these products for specific user applications. It is the duty of any such user or integrator to perform the appropriate and complete risk analysis, evaluation and testing of the products with respect to the relevant specific application or use thereof. Neither Schneider Electric nor any of its affiliates or subsidiaries shall be responsible or liable for misuse of the information contained herein. If you have any suggestions for improvements or amendments or have found errors in this publication, please notify us.

No part of this document may be reproduced in any form or by any means, electronic or mechanical, including photocopying, without express written permission of Schneider Electric.

All pertinent state, regional, and local safety regulations must be observed when installing and using this product. For reasons of safety and to help ensure compliance with documented system data, only the manufacturer should perform repairs to components.

When devices are used for applications with technical safety requirements, the relevant instructions must be followed.

Failure to use Schneider Electric software or approved software with our hardware products may result in injury, harm, or improper operating results.

Failure to observe this information can result in injury or equipment damage.

© 2016 Schneider Electric. All rights reserved.

# **Table of Contents**

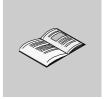

|           | Safety Information                                                                                                    | 5                                                                            |
|-----------|----------------------------------------------------------------------------------------------------|------------------------------------------------------------------------------|
|           | About the Book                                                                                                    | 8                                                                            |
| Chapter 1 | Presentation Overview DeviceNet Fieldbus Module Features Overview Notation                                                                                                    | . 12<br>. 12                                                                 |
| Chapter 2 | Hardware Setup Hardware Presentation Firmware and EDS Version Compatibility Installation of the module Wiring Line Termination Cable Routing Practices                                                                                                    | . 15<br>. 15<br>. 15<br>. 17<br>. 17                                         |
| Chapter 3 | Configuration  Altivar 320 Setup  Configuring the Communication Parameters  Network Settings                                                                                                    | . 21<br>. 21                                                                 |
| Chapter 4 | Profiles  Definition of a Profile  Functional Profiles Supported by the Altivar 320                                                                                                    | . 24                                                                         |
| Chapter 5 | CiA®402 - IEC61800-7 Functional Profile  Functional Description  CiA402 State Chart  Description of States  Summary  Control Word (CMd)  Stop Commands  Assigning Control Word Bits  Status Word (EtA)  Starting Sequence  Sequence for a Drive Powered by the Power Section Line Supply  Sequence for a Drive With Separate Control Section  Sequence for a Drive With Line Contactor Control | . 27<br>. 28<br>. 29<br>. 30<br>. 31<br>. 32<br>. 32<br>. 33<br>. 34<br>. 35 |
| Chapter 6 | Software Setup                                                                                                    | . 43<br>. 44                                                                 |
| Chapter 7 | Configuring the Control by the Drive HMI  Principle                                                                                                    | . 48<br>. 48<br>. 49<br>. 50                                                 |

|            | Control Via DeviceNet or the Terminals in CiA402 Profile                                                                                                    | 53                                                       |
|------------|----------------------------------------------------------------------------------------------------|----------------------------------------------------------|
| Chapter 8  | ATV320 Setup With RSNetWorx and RSlogix  EDS Integration                                                                                                    | 56<br>59                                                 |
| Chapter 9  | Diagnostics          Monitoring of Communication Channels          Communication Interruption          Diagnostic LED                                                                                                    | 63<br>65                                                 |
| Chapter 10 | CIP Objects Supported Classes Identity Object. Message Router Object DeviceNet Object Assembly Object. Connection Object Motor Data Object Control Supervisor Object AC/DC Drive Object Acknowledge Handler Object Application Objects DeviceNet Interface Object. | 68<br>69<br>72<br>73<br>74<br>78<br>83<br>84<br>86<br>87 |

# **Safety Information**

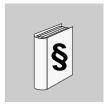

### **Important Information**

#### NOTICE

Read these instructions carefully, and look at the equipment to become familiar with the device before trying to install, operate, or maintain it. The following special messages may appear throughout this documentation or on the equipment to warn of potential hazards or to call attention to information that clarifies or simplifies a procedure.

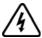

The addition of this symbol to a Danger or Warning safety label indicates that an electrical hazard exists, which will result in personal injury if the instructions are not followed.

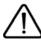

This is the safety alert symbol. It is used to alert you to potential personal injury hazards. Obey all safety messages that follow this symbol to avoid possible injury or death.

# **A DANGER**

DANGER indicates a hazardous situation, which, if not avoided, will result in death or serious injury.

# **A WARNING**

WARNING indicates a hazardous situation, which, if not avoided, could result in death or serious injury.

### **A** CAUTION

CAUTION indicates a hazardous situation, which, if not avoided, could result in minor or moderate injury.

### **NOTICE**

NOTICE is used to address practices not related to physical injury.

### **PLEASE NOTE**

Electrical equipment should be installed, operated, serviced, and maintained only by qualified personnel. No responsibility is assumed by Schneider Electric for any consequences arising out of the use of this material.

A qualified person is one who has skills and knowledge related to the construction and operation of electrical equipment and its installation, and has received safety training to recognize and avoid the hazards involved.

#### **Qualification Of Personnel**

Only appropriately trained persons who are familiar with and understand the contents of this manual and all other pertinent product documentation are authorized to work on and with this product. In addition, these persons must have received safety training to recognize and avoid hazards involved. These persons must have sufficient technical training, knowledge and experience and be able to foresee and detect potential hazards that may be caused by using the product, by changing the settings and by the mechanical, electrical and electronic equipment of the entire system in which the product is used. All persons working on and with the product must be fully familiar with all applicable standards, directives, and accident prevention regulations when performing such work.

#### **Product Related Information**

Read and understand these instructions before performing any procedure with this drive.

## A A DANGER

### HAZARD OF ELECTRIC SHOCK, EXPLOSION OR ARC FLASH

- Only appropriately trained persons who are familiar with and understand the contents of this manual
  and all other pertinent product documentation and who have received safety training to recognize and
  avoid hazards involved are authorized to work on and with this drive system. Installation, adjustment,
  repair and maintenance must be performed by qualified personnel.
- The system integrator is responsible for compliance with all local and national electrical code requirements as well as all other applicable regulations with respect to grounding of all equipment.
- Many components of the product, including the printed circuit boards, operate with mains voltage. Do not touch. Use only electrically insulated tools.
- Do not touch unshielded components or terminals with voltage present.
- Motors can generate voltage when the shaft is rotated. Prior to performing any type of work on the drive system, block the motor shaft to prevent rotation.
- AC voltage can couple voltage to unused conductors in the motor cable. Insulate both ends of unused conductors of the motor cable.
- Do not short across the DC bus terminals or the DC bus capacitors or the braking resistor terminals.
- Before performing work on the drive system:
  - O Disconnect all power, including external control power that may be present.
  - O Place a **Do Not Turn On** label on all power switches.
  - O Lock all power switches in the open position.
  - Wait 15 minutes to allow the DC bus capacitors to discharge. The DC bus LED is not an indicator of the absence of DC bus voltage that can exceed 800 Vdc.
  - Measure the voltage on the DC bus between the DC bus terminals (PA/+, PC/-) using a properly rated voltmeter to verify that the voltage is <42 Vdc</li>
  - If the DC bus capacitors do not discharge properly, contact your local Schneider Electric representative. Do not repair or operate the product.
- Install and close all covers before applying voltage.

Failure to follow these instructions will result in death or serious injury.

Drive systems may perform unexpected movements because of incorrect wiring, incorrect settings, incorrect data or other errors.

# **A** WARNING

### **UNEXPECTED EQUIPMENT OPERATION**

- Carefully install the wiring in accordance with the EMC requirements.
- Do not operate the product with unknown or unsuitable settings or data.
- · Perform a comprehensive commissioning test.

Failure to follow these instructions can result in death, serious injury, or equipment damage.

Damaged products or accessories may cause electric shock or unanticipated equipment operation.

# 🕰 🕰 DANGER

### **ELECTRIC SHOCK OR UNANTICIPATED EQUIPMENT OPERATION**

Do not use damaged products or accessories.

Failure to follow these instructions will result in death or serious injury.

Contact your local Schneider Electric sales office if you detect any damage whatsoever.

# **A** WARNING

#### LOSS OF CONTROL

- The designer of any control scheme must consider the potential failure modes of control paths and, for critical control functions, provide a means to achieve a safe state during and after a path failure.
   Examples of critical control functions are emergency stop, overtravel stop, power outage and restart.
- Separate or redundant control paths must be provided for critical control functions.
- System control paths may include communication links. Consideration must be given to the implications of unanticipated transmission delays or failures of the link.
- Observe all accident prevention regulations and local safety guidelines (1).
- Each implementation of the product must be individually and thoroughly tested for proper operation before being placed into service.

Failure to follow these instructions can result in death, serious injury, or equipment damage.

(1) For USA: Additional information, refer to NEMA ICS 1.1 (latest edition), Safety Guidelines for the Application, Installation, and Maintenance of Solid State Control and to NEMA ICS 7.1 (latest edition), Safety Standards for Construction and Guide for Selection, Installation and Operation of Adjustable-Speed Drive Systems.

### NOTICE

#### **DESTRUCTION DUE TO INCORRECT MAINS VOLTAGE**

Before switching on and configuring the product, verify that it is approved for the mains voltage

Failure to follow these instructions can result in equipment damage.

The product is not approved for use in hazardous areas (explosive atmospheres).

# **A** WARNING

### **EXPLOSION HAZARD**

Only use this device outside of hazardous areas (explosive atmospheres).

Failure to follow these instructions can result in death, serious injury, or equipment damage.

Machines, controllers, and related equipment are usually integrated into networks. Unauthorized persons and malware may gain access to the machine as well as to other devices on the network/fieldbus of the machine and connected networks via insufficiently secure access to software and networks.

# **A** WARNING

#### UNAUTHORIZED ACCESS TO THE MACHINE VIA SOFTWARE AND NETWORKS

- In your hazard and risk analysis, consider all hazards that result from access to and operation on the network/fieldbus and develop an appropriate cyber security concept.
- Verify that the hardware infrastructure and the software infrastructure into which the machine is
  integrated as well as all organizational measures and rules covering access to this infrastructure
  consider the results of the hazard and risk analysis and are implemented according to best practices
  and standards covering IT security and cyber security (such as: ISO/IEC 27000 series, Common
  Criteria for Information Technology Security Evaluation, ISO/IEC 15408, IEC 62351, ISA/IEC 62443,
  NIST Cybersecurity Framework, Information Security Forum Standard of Good Practice for
  Information Security).
- Verify the effectiveness of your IT security and cyber security systems using appropriate, proven methods.

Failure to follow these instructions can result in death, serious injury, or equipment damage.

### **About the Book**

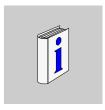

### At a Glance

### **Document Scope**

The purpose of this document is to:

- show you how to install the Devicenet fieldbus module on your drive,
- show you how to configure the drive to use Ethernet for monitoring and control,
- provide examples of setup using RSNetWorx and RSlogix.

**NOTE:** Read and understand this document and all related documents (see below) before installing, operating, or maintaining your drive.

### **Validity Note**

This documentation is valid for the Altivar Machine drives.

The technical characteristics of the devices described in this document also appear online. To access this information online:

| Step | Action                                                                                                    |
|------|----------------------------------------------------------------------------------------------------|
| 1    | Go to the Schneider Electric home page www.schneider-electric.com.                                                                                                    |
| 2    | In the <b>Search</b> box type the reference of a product or the name of a product range.  • Do not include blank spaces in the reference or product range.  • To get information on grouping similar modules, use asterisks (*).                                             |
| 3    | If you entered a reference, go to the <b>Product Datasheets</b> search results and click on the reference that interests you.  If you entered the name of a product range, go to the <b>Product Ranges</b> search results and click on the product range that interests you. |
| 4    | If more than one reference appears in the <b>Products</b> search results, click on the reference that interests you.                                                                                                    |
| 5    | Depending on the size of your screen, you may need to scroll down to see the data sheet.                                                                                                    |
| 6    | To save or print a data sheet as a .pdf file, click <b>Download XXX product datasheet</b> .                                                                                                    |

The characteristics that are presented in this manual should be the same as those characteristics that appear online. In line with our policy of constant improvement, we may revise content over time to improve clarity and accuracy. If you see a difference between the manual and online information, use the online information as your reference.

#### **Related Documents**

Use your tablet or your PC to quickly access detailed and comprehensive information on all our products on www.schneider-electric.com

The internet site provides the information you need for products and solutions

- The whole catalog for detailed characteristics and selection guides
- The CAD files to help design your installation, available in over 20 different file formats
- All software and firmware to maintain your installation up to date
- A large quantity of White Papers, Environment documents, Application solutions, Specifications... to gain a
  better understanding of our electrical systems and equipment or automation

And finally all the User Guides related to your drive, listed below: You can download the latest versions of these technical publications and other technical information from our website at <a href="https://www.schneider-electric.com">www.schneider-electric.com</a>.

| Title of documentation                          | Reference Number                                                                                                |
|-------------------------------------------------|----------------------------------------------------------------------------------------------------|
| ATV320 Getting Started                          | NVE21763 (English) NVE21771 (French) NVE21772 (German) NVE21773 (Spanish) NVE21774 (Italian) NVE21776 (Chinese) |
| ATV320 Getting Started Annex (SCCR)             | NVE21777 (English)                                                                                              |
| ATV320 Installation manual                      | NVE41289 (English) NVE41290 (French) NVE41291 (German) NVE41292 (Spanish) NVE41293 (Italian) NVE41294 (Chinese) |
| ATV320 Programming manual                       | NVE41295 (English) NVE41296 (French) NVE41297 (German) NVE41298 (Spanish) NVE41299 (Italian) NVE41300 (Chinese) |
| ATV320 Modbus Serial Link manual                | NVE41308 (English)                                                                                              |
| ATV320 PROFIBUS DP manual (VW3A3607)            | NVE41310 (English)                                                                                              |
| ATV320 Ethernet IP/Modbus TCP manual (VW3A3616) | NVE41313 (English)                                                                                              |
| ATV320 DeviceNet manual (VW3A3609)              | NVE41314 (English)                                                                                              |
| ATV320 CANopen manual (VW3A3608, 618, 628)      | NVE41309 (English)                                                                                              |
| ATV320 POWERLINK manual (VW3A3619)              | NVE41312 (English)                                                                                              |
| ATV320 EtherCAT manual (VW3A3601)               | NVE41315 (English)                                                                                              |
| ATV320 Communication Parameters                 | NVE41316 (English)                                                                                              |
| ATV320 PROFINET manual                          | NVE41311 (English)                                                                                              |
| ATV320 Safety Functions manual                  | NVE50467 (English) NVE50468 (French) NVE50469 (German) NVE50470 (Spanish) NVE50472 (Italian) NVE50473 (Chinese) |

You can download these technical publications and other technical information from our website at http://download.schneider-electric.com

### **Terminology**

The technical terms, terminology, and the corresponding descriptions in this manual normally use the terms or definitions in the relevant standards.

In the area of drive systems this includes, but is not limited to, terms such as **error**, **error message**, **failure**, **fault, fault reset**, **protection**, **safe state**, **safety function**, **warning, warning message**, and so on.

Among others, these standards include:

- IEC 61800 series: Adjustable speed electrical power drive systems
- IEC 61508 Ed.2 series: Functional safety of electrical/electronic/programmable electronic safety-related
- EN 954-1 Safety of machinery Safety related parts of control systems

- EN ISO 13849-1 & 2 Safety of machinery Safety related parts of control systems.
- IEC 61158 series: Industrial communication networks Fieldbus specifications
- IEC 61784 series: Industrial communication networks Profiles
- IEC 60204-1: Safety of machinery Electrical equipment of machines Part 1: General requirements

In addition, the term **zone of operation** is used in conjunction with the description of specific hazards, and is defined as it is for a **hazard zone** or **danger zone** in the EC Machinery Directive (2006/42/EC) and in ISO 12100-1.

# **Presentation**

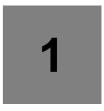

# What's in this Chapter?

This chapter contains the following topics:

| Торіс                                       | Page |
|---------------------------------------------|------|
| Overview                                    | 12   |
| DeviceNet Fieldbus Module Features Overview |      |
| Notation                                    | 13   |

### Overview

The VW3A3609 fieldbus module enables the integration of an Altivar 320 variable speed drive into a DeviceNet network. This card offers the possibility to control its host drive in native profile or with several AC drive profiles from the ODVA:

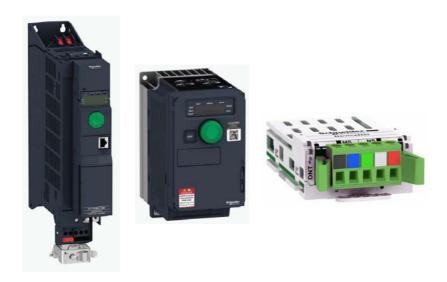

### **DeviceNet Fieldbus Module Features Overview**

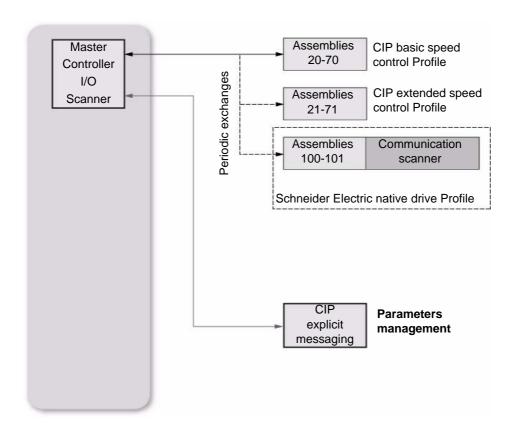

### **Notation**

### **Drive Terminal Displays**

The graphic display terminal (to be ordered separately - reference VW3A1101) menus are shown in square brackets.

Example: [COMMUNICATION]

The integrated 7-segment display terminal menus are shown in round brackets.

Parameter names are displayed on the graphic display terminal in square brackets.

Example: [Fallback speed]

Parameter codes are displayed on the integrated 7-segment display terminal in round brackets.

Example: (L F F)

#### **Formats**

In this manual, hexadecimal values are written as follows: 16#

### Vocabulary

Depending on DeviceNet document and tools, equivalent wordings are used. The table below shows vocabulary used in the present document and other corresponding definitions:

| In this document | Other                     | Comments                   |
|------------------|---------------------------|----------------------------|
| Node address     | DeviceNet address, MAC ID |                            |
| Data rate        | Baud rate                 |                            |
| kbit/s           | kBPS, kbps, k             |                            |
| Setpoint         | Reference, target         |                            |
| Path             | Object Address            | Class, instance, attribute |

The reader should avoid mixing two terms:

- DeviceNet scanner, which is the master device on the DeviceNet network.
- Communication scanner, which is a function inside the Altivar drive.

### **Abbreviations**

Req. = Required

Opt. = Optional

Cond. = Conditional

# **Hardware Setup**

# What's in this Chapter?

This chapter contains the following topics:

| Торіс                                  | Page |
|----------------------------------------|------|
| Hardware Presentation                  | 15   |
| Firmware and EDS Version Compatibility | 15   |
| Installation of the module             | 15   |
| Line Termination                       | 17   |
| Cable Routing Practices                | 18   |

### **Hardware Presentation**

The following figure presents the DeviceNet module:

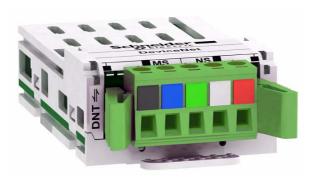

## Firmware and EDS Version Compatibility

The VW3A3609 fieldbus modules, with minimum 1.8IE01 firmware version, are compliant with ATV320.

NOTE: Check the firmware version, on the packaging label (on the right part of the label).

The associated EDS is the following SE\_DN\_ATV320\_0108E.eds. This file is available on www.schneider-electric.com.

### Installation of the module

### **Before Starting**

Verify that the catalog number printed on the label corresponds to the purchase order.

Remove the fieldbus module from its packaging and check that it has not been damaged in transit.

# **AA** DANGER

**ELECTRIC SHOCK OR UNANTICIPATED EQUIPMENT OPERATION** 

Do not use damaged products or accessories.

Failure to follow these instructions will result in death or serious injury.

### Insertion of the fieldbus module

The table provides the procedure for insertion of the DeviceNet module in the drive:

| Step | Action                                                                            |
|------|-----------------------------------------------------------------------------------|
| 1    | Ensure that the power is off.                                                     |
| 2    | Locate the fieldbus module slot on the bottom of the control part.                |
| 3    | Add the corresponding sticker on the LED front panel of the drive.                |
| 4    | Insert the module.                                                                |
| 5    | Check that the module is correctly inserted and locked mechanically in the drive. |

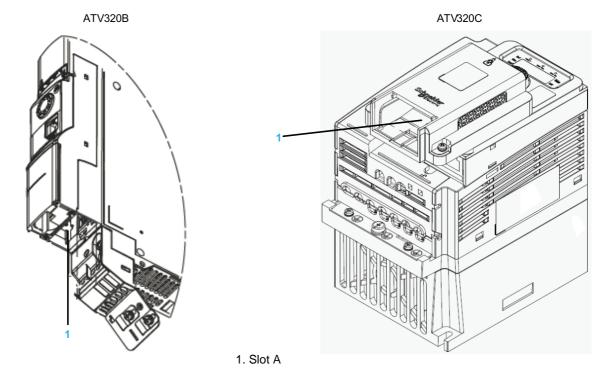

### Removal of the Fieldbus Module

| Step | Action                                                 |
|------|--------------------------------------------------------|
| 1    | Ensure that the power is off.                          |
| 2    | Press the strip.                                       |
| 3    | Remove the module while maintaining the strip pressed. |

## Wiring

The figure and the table below show the pin-out of the DeviceNet card connectors:

| Pin | Name   | Color |
|-----|--------|-------|
| 1   | GND    | Black |
| 2   | CAN-L  | Blue  |
| 3   | SHIELD | Bare  |
| 4   | CAN_H  | White |
| 5   | V+     | Red   |

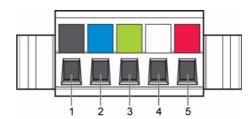

### **Line Termination**

If the drive is the first or the last device on the DeviceNet network, a line terminator (121  $\Omega$  resistor) must be wired on the removable DeviceNet connector, between pins 2 and 4 (CAN\_L and CAN\_H).

The following table describes the DeviceNet accessories for the different bus termination:

| Bus termination           | Accessories                     |               |
|---------------------------|---------------------------------|---------------|
| DeviceNet module VW3A3609 | DeviceNet terminating resistor, | TCSCAR01NM120 |
|                           | 120 Ohm, for screw terminal     |               |

### **Cable Routing Practices**

When wiring Altivar 320 drives to a DeviceNet network, follow all wiring practices required by national and local electrical codes. Also observe the following guidelines:

- Avoid areas of high temperature, moisture, vibration, or other mechanical stress.
- Secure the cable where necessary to prevent its weight and the weight of other cables from pulling or twisting the cable.
- Use cable ducts, raceways, or other structures to help the cable. Use these structures for signal wiring paths. They must not contain power wiring.
- Avoid sources of electrical interference that can induce noise into the cable. Use the maximum practicable separation from such sources. When planning cable routing within a building, follow these guidelines:

| Maintain a minimum separation of X m from the following equipment |                             |  |
|-------------------------------------------------------------------|-----------------------------|--|
| 1 m                                                               | 3 m                         |  |
| air conditioners and large blowers                                | line and motor power wiring |  |
| elevators and escalators                                          | transformers                |  |
| radios and televisions                                            | generators                  |  |
| intercom and security systems                                     | alternators                 |  |
| fluorescent, incandescent, and neon lighting fixtures             |                             |  |

When wiring in electrical equipment rooms or large electrical equipment line-ups, observe the following guidelines for cable segregation and separation of circuits:

- Use metallic conduit for drive wiring. Do not run control network and power wiring in the same conduit.
- Separate non-metallic conduits or cable trays used to carry power wiring from metallic conduit carrying low-level control network wiring by at least 300 mm.
- Separate metallic conduits carrying power wiring or low-level control network wiring by at least 80 mm.
- Cross the metallic conduits and non-metallic conduits at right angles whenever power and control network wiring cross.
- Attenuate conducted emissions from the drive to the line in some installations to prevent interference with telecommunication, radio, and sensitive electronic equipment. Such instances may require attenuating filters. Consult the Altivar catalog for selection and application of these filters.

The ODVA standards (Release 2.0) specify 7 types of cables for use in DeviceNet networks.

The table below lists the main specifications of the cables. For more information, refer to the ODVA specifications:

| Type of cable | Data conductor pair size | Power conductor pair size | Data impedance           |
|---------------|--------------------------|---------------------------|--------------------------|
| Thick cable   | 18 AWG                   | 15 AWG                    | 120Ω +/- 10%(at 1 MHz)   |
| Thin cable    | 24 AWG                   | 22 AWG                    | 120Ω +/- 10%(at 1 MHz)   |
| Flat cable    | 16 AWG                   | 16 AWG                    | 120Ω +/- 10%(at 500 KHz) |
| Cable I       | 24 AWG                   | 22 AWG                    | 120Ω +/- 10%(at 1 MHz)   |
| Cable II      | 18 AWG                   | 15 AWG                    | 120Ω +/- 10%(at 1 MHz)   |
| Cable IV      | 18 AWG                   | 16 AWG                    | 120Ω +/- 10%(at 500 KHz) |
| Cable V       | 18 AWG                   | 16 AWG                    | 120Ω +/- 10%(at 500 KHz) |

The maximum permissible length of the network cable depends on the data rate and the type of cable:

| Type of cable | Data rate        | Data rate       |                 |  |  |
|---------------|------------------|-----------------|-----------------|--|--|
|               | 125 kbit/s       | 250kbit/s       | 500 kbit/s      |  |  |
| Thick cable   | 500 m (1640 ft.) | 250 m (820 ft.) | 100 m (328ft)   |  |  |
| Thin cable    | 100 m (328 ft.)  | 100 m (328 ft.) | 100 m (328 ft.) |  |  |
| Flat cable    | 420 m (1378 ft.) | 200 m (656 ft.) | 75 m (246 ft.)  |  |  |
| Cable I       | 100 m (328 ft.)  | 100 m (328 ft.) | 100 m (328 ft.) |  |  |
| Cable II      | 500 m (1640 ft.) | 250 m (820 ft.) | 100 m (328 ft.) |  |  |
| Cable IV      | -                | -               | -               |  |  |
| Cable V       | 420 m (1378 ft.) | 200 m (656 ft.) | 75 m (246 ft.)  |  |  |

For maximum length of the drops refer to table below, whatever type of cable:

| Data rate  | Cumulative drop | Maximum drop |
|------------|-----------------|--------------|
| 125 kbit/s | 156 m (516 ft.) | 6 m (20 ft.) |
| 250 kbit/s | 78 m (256 ft.)  | 6 m (20 ft.) |
| 500 kbit/s | 39 m (128 ft.)  | 6 m (20 ft.) |

# Configuration

### Overview

This chapters describes the parameters of the VW3A3609, these parameters are described here according to the local HMI or the Graphic keypad. These settings are also possible from SoMove.

### What's in this Chapter?

This chapter contains the following topics:

| Торіс                                    |    |
|------------------------------------------|----|
| Altivar 320 Setup                        | 21 |
| Configuring the Communication Parameters |    |
| Network Settings                         |    |

### Altivar 320 Setup

From the drive side, the setup of the fieldbus module is simplified: the main parameter to set is the slave address of the drive on the DeviceNet network. All other settings are defined at the DeviceNet master level and transmitted to the device when the network starts up.

However, additional information is available in the communication menu dedicated to the DeviceNet fieldbus module. This information is useful during commissioning and maintenance: it indicates the configured settings and the mode(s) currently in operation.

### **Configuring the Communication Parameters**

Configuration of the DeviceNet communication functions of the Altivar 320 can be accessed from the [1.3 CONF] ( $\[ \[ \ \ \] \] \] (\[ \[ \ \] \] \] (\[ \ \] \] (\[ \ \] \] (\[\ \] \] (\[\$ 

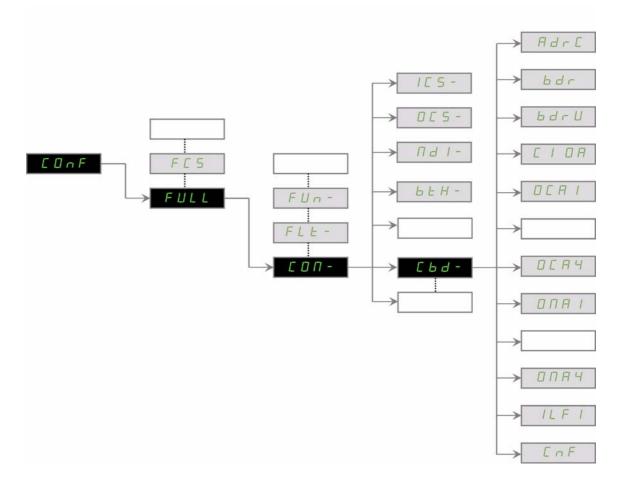

# **Network Settings**

| Parameter description (HMI mnemonic)                                                                                               | Range or listed values                              | Default | Long name                                      | Short name                        | Access | Parameter<br>Number |
|----------------------------------------------------------------------------------------------------|-----------------------------------------------------|---------|------------------------------------------------|-----------------------------------|--------|---------------------|
| [Address] (Fdr [) Defines the address of the drive on the network                                                                  | 0 to 63                                             | 63      | [0] [63]                                       | (0) (6 3)                         | R/W    | 6601                |
| [Bit Rate] (bdr) This Field displays the baud rate and the transmission mode currently used by the fieldbus module. (Display only) | Automatic<br>125 kbauds<br>250 kbauds<br>500 kbauds | AUTO    | [Auto]<br>[125 kbd]<br>[250 kbd]<br>[500 kbd]  | (Auto)<br>(125)<br>(250)<br>(500) | R/W    | 6603                |
| [Data rate used] (bdru)                                                                                                    | Automatic<br>125 kbauds<br>250 kbauds<br>500 kbauds | AUTO    | [Auto]<br>[125 kbd]<br>[250 kbd]<br>[500 kbd]  | (Auta)<br>(125)<br>(250)<br>(500) | R      | 6660                |
| [Conf. Assembly] ( [ , , , ] ] Configured Input/Output assembly                                                                    | 20<br>21<br>100<br>Unconfig.                        | 21      | [20/70]<br>[21/71]<br>[100/101]<br>[Unconfig.] | (20)<br>(21)<br>(100)<br>(uncc)   | R/W    | 6667                |
| [Scan.Out1 address] ( a [ H I)                                                                                                    | Eligible modbus address                             | CMD@    | [OCA1]                                         | ( <b>C A</b> I)                   | R/W    | 15421               |
| [Scan.Out2 address] ( a [ H 2)                                                                                                    | Eligible modbus address                             | LFRD@   | [OCA2]                                         | ( o E A 2 )                       | R/W    | 15422               |
| [Scan.Out3 address] ( $_{\mathcal{O}}$ $_{\mathcal{E}}$ $_{\mathcal{H}}$ $_{\mathcal{F}}$ )                                        | Eligible modbus address                             | 0       | [OCA3]                                         | (E R 3 a)                         | R/W    | 15423               |
| [Scan.Out4 address] ( a [ H 4)                                                                                                    | Eligible modbus address                             | 0       | [OCA4]                                         | ( <b>C A Y</b> )                  | R/W    | 15424               |
| [Scan. IN1 address] ( $\square$ $\sqcap$ $\sqcap$ $\sqcap$                                                                         | Eligible modbus address                             | ETA@    | [OMA1]                                         | ( = N R I)                        | R/W    | 15401               |
| [Scan. IN2 address] ( $_{\it G}$ $_{\it H}$ $_{\it C}$ )                                                                           | Eligible modbus address                             | RFRD@   | [OMA2]                                         | ( o N R 2 )                       | R/W    | 15402               |
| [Scan. IN3 address] ( $\square$ $\sqcap$ $\sqcap$ $\exists$ )                                                                      | Eligible modbus address                             | 0       | [OMA3]                                         | (E R П a)                         | R/W    | 15403               |
| [Scan. IN4 address] ( a $\Pi H H$ )                                                                                                | Eligible modbus address                             | 0       | [OMA4]                                         | ( o П Я Ч)                        | R/W    | 15404               |

<sup>(1)</sup> OCAx and OMAx are used by the assembly set 100,101

# **Profiles**

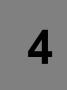

## What's in this Chapter?

This chapter contains the following topics:

| Торіс                                            | Page |
|--------------------------------------------------|------|
| Definition of a Profile                          | 24   |
| Functional Profiles Supported by the Altivar 320 |      |

### **Definition of a Profile**

There are three types of profile:

- Communication profiles
- Functional profiles
- Application profiles

#### **Communication Profiles**

A communication profile describes the characteristics of the bus or network:

- Cables
- Connectors
- · Electrical characteristics
- Access protocol
- · Addressing system
- · Periodic exchange service
- Messaging service
- ...

A communication profile is unique to a type of network (Modbus CIP, Profibus DP, etc.) and is used by various different types of device.

#### **Functional Profiles**

A functional profile describes the behavior of a type of device. It defines:

- Functions
- Parameters (name, format, unit, type, etc.)
- Periodic I/O variables
- State chart(s)
- ..

A functional profile is common to all members of a device family (variable speed drives, encoders, I/O modules, displays, etc.).

They can feature common or similar parts. The standardized (IEC 61800-7) functional profiles of variable speed drives are:

- CiA402
- PROFIDRIVE
- CIP

DRIVECOM has been available since 1991.

CiA402 "Device profile for drives and motion control" represents the next stage of this standard's development and is now part of the IEC 61800-7 standard.

Some protocols also support the ODVA (Open DeviceNet Vendor Association) profile.

### **Application Profiles**

Application profiles define in their entirety the services to be provided by the devices on a machine. For example, "CiA DSP 417-2 V 1.01 part 2: CANopen application profile for lift control systems - virtual device definitions".

### Interchangeability

The aim of communication and functional profiles is to achieve interchangeability of the devices connected via the network.

### **Functional Profiles Supported by the Altivar 320**

#### I/O Profile

Using the I/O profile simplifies PLC programming.

The I/O profile mirrors the use of the terminal strip for control by utilizing 1 bit to control a function.

With an Altivar 320, the I/O profile can also be used when controlling via a network.

The drive starts up as soon as the run command is sent.

15 bits of the control word (bits 1 to 15) can be assigned to a specific function.

This profile can be developed for simultaneous control of the drive via:

- The terminals
- The Modbus control word
- The CANopen control word
- The network module control word

The I/O profile is supported by the drive itself and therefore in turn by all the communication ports (integrated Modbus, CANopen, Ethernet, Profibus DP, DeviceNet fieldbus modules).

#### CiA402 Profile

The drive only starts up following a command sequence.

The control word is standardized.

5 bits of the control word (bits 11 to 15) can be assigned to a function.

The CiA402 profile is supported by the drive itself and therefore in turn by all the communication ports (integrated Modbus, CANopen, Ethernet, Profibus DP, DeviceNet fieldbus modules).

The Altivar 320 supports the CiA402 profile's "Velocity mode".

In the CiA402 profile, there are two modes that are specific to the Altivar 320 and characterize command and reference management:

- Separate mode [Separate] (5 E P)
- Not separate mode [Not separ.] (5 ,  $\Pi$ )

See "CiA®402 - IEC61800-7 Functional Profile" on page 26.

# CiA®402 - IEC61800-7 Functional Profile

## What's in this Chapter?

This chapter contains the following topics:

| Торіс                                                         | Page |
|---------------------------------------------------------------|------|
| Functional Description                                        | 27   |
| CiA402 State Chart                                            | 28   |
| Description of States                                         | 29   |
| Summary                                                       | 30   |
| Control Word (CMd)                                            | 31   |
| Stop Commands                                                 | 32   |
| Assigning Control Word Bits                                   | 32   |
| Status Word (EtA)                                             | 33   |
| Starting Sequence                                             | 34   |
| Sequence for a Drive Powered by the Power Section Line Supply | 35   |
| Sequence for a Drive With Separate Control Section            | 37   |
| Sequence for a Drive With Line Contactor Control              | 40   |

### **Functional Description**

Drive operation involves two main functions, which are illustrated in the diagrams below.

### CiA402

The main parameters are shown with their CiA402 name and their CiA402/Drivecom index (the values in brackets are the CANopen addresses of the parameter).

### Control diagram:

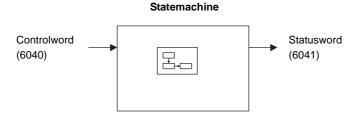

### Simplified diagram of speed control in "Velocity" mode:

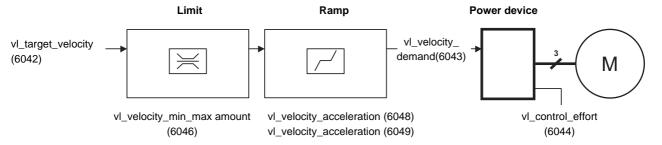

The main parameters are shown with their CiA402 name and their CiA402/Drivecom index (the values in brackets are the parameter codes).

#### Altivar 320

These diagrams translate as follows for the Altivar system.

### Control diagram:

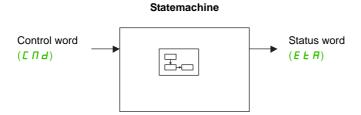

### Simplified diagram of speed control in "Velocity" mode:

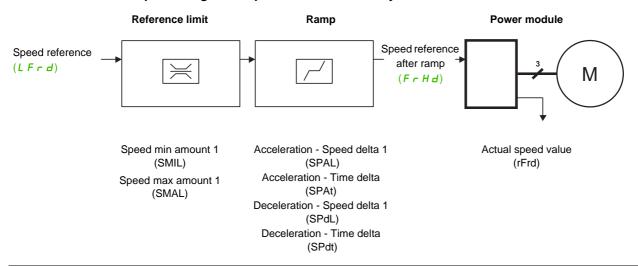

### CiA402 State Chart

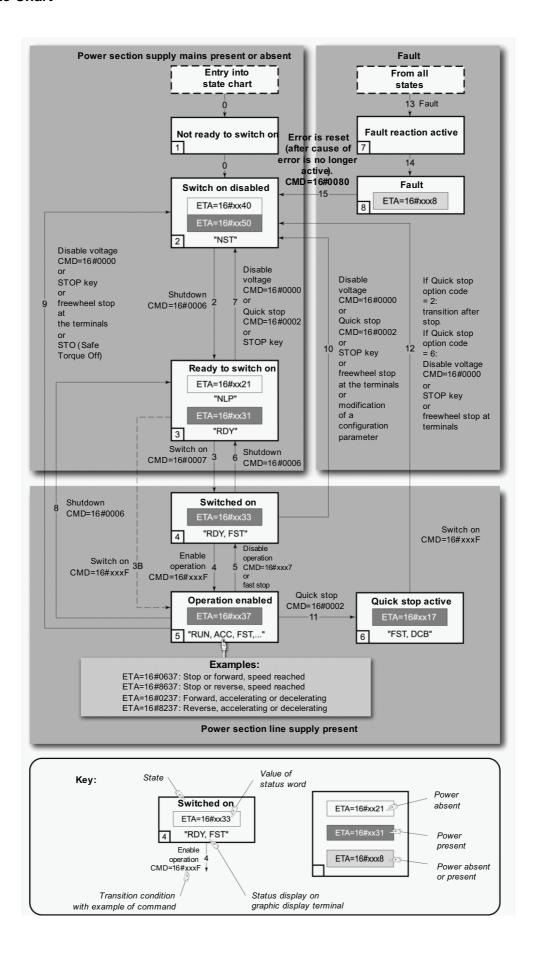

## **Description of States**

Each state represents an internal reaction by the drive.

This chart will change depending on whether the control word is sent ( $\square \square$ ) or an event occurs (an error, for example).

The drive state can be identified by the value of the status word (E E R).

| State                      | Drive internal reaction.                                                                                                    |
|----------------------------|----------------------------------------------------------------------------------------------------|
| 1 - Not ready to switch on | Initialization starts. This is a transient state invisible to the communication network.                                                                                                    |
| 2 - Switch on disabled     | The drive is inactive. The drive is locked, no power is supplied to the motor. For a separate control section, it is not necessary to supply AC power to the power section. For a separate control section with line contactor, the contactor is not controlled. The configuration and adjustment parameters can be modified.                                                                                                    |
| 3 - Ready to switch on     | Awaiting power section line supply.  For a separate control section, it is not necessary to supply AC power to the power section, but the system will expect it in order to change to state "4 - Switched on".  For a separate control section with line contactor, the contactor is not controlled.  The drive is locked, no power is supplied to the motor.  The configuration and adjustment parameters can be modified.                                                                                                    |
| 4 - Switched on            | The drive is supplied with AC power but is stationary.  For a separate control section, the power section line supply must be present.  For a separate control section with line contactor, the contactor is controlled.  The drive is locked, no power is supplied to the motor.  The power stage of the drive is ready to operate, but voltage has not yet been applied to the output.  The adjustment parameters can be modified.  Modification of a configuration parameter returns the drive to state "2 - Switch on disabled".                                                                                                    |
| 5 - Operation enabled      | The drive is running.  For a separate control section, the power section line supply must be present.  For a separate control section with line contactor, the contactor is controlled.  The drive is unlocked, power is supplied to the motor.  The drive functions are activated and voltage is applied to the motor terminals.  If the reference is zero or the "Halt" command is applied, no power is supplied to the motor and no torque is applied.  [Auto tuning] (£ u n) requires an injection of current into the motor. The drive must therefore be in state  "5 - Operation enabled" for this command.  The adjustment parameters can be modified.  NOTE: The command "4 - Enable operation" must be taken into consideration only if the channel is valid. In particular, if the channel is involved in the command and the reference, transition 4 will take place only after the reference has been received for the first time.  The reaction of the drive to a "Disable operation" command depends on the value of the  [Dis. operat opt code] (d a £ d) parameter:  - If the [Dis. operat opt code] (d a £ d) parameter has the value 0, the drive changes to "4 - Switched on" and stops in freewheel stop.  - If the [Dis. operat opt code] (d a £ d) parameter has the value 1, the drive stops on ramp and then changes to "4 - Switched on". |
| 6 - Quick stop active      | Emergency stop. The drive performs a fast stop, after which restarting will only be possible once the drive has changed to the "Switch on disabled" state.  During fast stop, the drive is unlocked and power is supplied to the motor. The configuration parameters cannot be modified. The condition for transition 12 to state "2 - Switch on disabled" depends on the value of the parameter Quick stop mode (QStd): If the Quick stop mode parameter has the value FST2, the drive stops according to the fast stop ramp and then changes to state "2 - Switch on disabled". If the Quick stop mode parameter has the value FST6, the drive stops according to the fast stop ramp and then remains in state "6 - Quick stop active" until:  - A "Disable voltage" command is received Or the STOP key is pressed Or there is a freewheel stop command via the terminals.                                                                                                    |

| State                     | Drive internal reaction.                                                                                                    |
|---------------------------|----------------------------------------------------------------------------------------------------|
| 7 - Fault reaction active | Transient state during which the drive performs an action appropriate to the type of error.  The drive function is activated or deactivated according to the type of reaction configured in the error management parameters. |
| 8 - Fault                 | Drive has detected an error. The drive is locked, no power is supplied to the motor.                                                                                                    |

# **Summary**

| State                      | Power section line supply for<br>separate control section | Power supplied to motor                   | Modification of configuration parameters      |
|----------------------------|-----------------------------------------------------------|-------------------------------------------|-----------------------------------------------|
| 1 - Not ready to switch on | Not required                                              | No                                        | Yes                                           |
| 2 - Switch on disabled     | Not required                                              | No                                        | Yes                                           |
| 3 - Ready to switch on     | Not required                                              | No                                        | Yes                                           |
| 4 - Switched on            | Required                                                  | No                                        | Yes, return to "2 - Switch on disabled" state |
| 5 - Operation enabled      | Required                                                  | Yes                                       | No                                            |
| 6 - Quick stop active      | Required                                                  | Yes, during fast stop                     | No                                            |
| 7 - Fault reaction active  | Depends on error management configuration                 | Depends on error management configuration | -                                             |
| 8 - Fault                  | Not required                                              | No                                        | Yes                                           |

# 

| bit 7                             | bit 6         | bit 5         | bit 4         | bit 3              |
|-----------------------------------|---------------|---------------|---------------|--------------------|
| Fault reset                       | Reserved (=0) | Reserved (=0) | Reserved (=0) | Enable operation   |
| 0 to 1 transition<br>= Ack. fault |               |               |               | 1 = Run<br>command |

| bit 3              | bit 2                 | bit 1                                      | bit 0                 |
|--------------------|-----------------------|--------------------------------------------|-----------------------|
| Enable operation   | Quick stop            | Enable voltage                             | Switch on             |
| 1 = Run<br>command | 0 = Emergency<br>stop | 1 = Authorization<br>to supply AC<br>power | 1 = Contactor control |

| bit 15       | bit 14       | bit 13       | bit 12       |
|--------------|--------------|--------------|--------------|
| Manufacturer | Manufacturer | Manufacturer | Manufacturer |
| specific     | specific     | specific     | specific     |
| Assignable   | Assignable   | Assignable   | Assignable   |

| bit 11                         | bit 10        | bit 9         | bit 8 |
|--------------------------------|---------------|---------------|-------|
| Manufacturer specific          | Reserved (=0) | Reserved (=0) | Halt  |
| 0 = Forward<br>direction asked |               |               | Halt  |
| 1= Reverse                     |               |               |       |
| direction asked                |               |               |       |

| Command Transition address |              | bit 7                  |       | bit 2      | bit 1<br>Enable<br>voltage | bit 0     | Example value |         |
|----------------------------|--------------|------------------------|-------|------------|----------------------------|-----------|---------------|---------|
|                            |              | Fault reset            |       | Quick stop |                            | Switch on |               |         |
| Shutdown                   | 2, 6, 8      | 3 - Ready to switch on | х     | х          | 1                          | 1         | 0             | 16#0006 |
| Switch on                  | 3            | 4 - Switched on        | х     | х          | 1                          | 1         | 1             | 16#0007 |
| Enable operation           | 4            | 5 - Operation enabled  | х     | 1          | 1                          | 1         | 1             | 16#000F |
| Disable operation          | 5            | 4 - Switched on        | х     | 0          | 1                          | 1         | 1             | 16#0007 |
| Disable voltage            | 7, 9, 10, 12 | 2 - Switch on disabled | х     | x          | х                          | 0         | х             | 16#0000 |
| Quick stop                 | 11           | 6 - Quick stop active  | x     | х          | 0                          | 1         | х             | 16#0002 |
|                            | 7, 10        | 2 - Switch on disabled | -     |            |                            |           |               |         |
| Fault reset                | 15           | 2 - Switch on disabled | 0 → 1 | х          | х                          | х         | х             | 16#0080 |

x: Value is of no significance for this command.

 $<sup>0 \</sup>rightarrow 1$ : Command on rising edge.

### **Stop Commands**

The "Halt" command enables movement to be interrupted without having to leave the "5 - Operation enabled" state. The stop is performed in accordance with the [Type of stop] (5 L L) parameter.

If the "Halt" command is active, no power is supplied to the motor and no torque is applied.

Regardless of the assignment of the [Type of stop] (5 E L) parameter ([Fast stop assign] (F S L), [Ramp stop] (r P P), [Freewheel] (r S L), or [DC injection assign.] (d L I), the drive remains in the "5 - Operation enabled" state.

A Fast Stop command at the terminals or using a bit of the control word assigned to Fast Stop causes a change to the "4 - Switched on" state. A "Halt" command does not cause this transition.

A Freewheel Stop command at the terminals or using a bit of the control word assigned to Freewheel Stop causes a change to the "2 - Switch on disabled" state. A "Halt" command does not cause this transition.

### **Assigning Control Word Bits**

In the CiA402 profile, fixed assignment of a function input is possible using the following codes:

| Bit    | Fieldbus module |
|--------|-----------------|
| bit 11 | C311            |
| bit 12 | C312            |
| bit 13 | C313            |
| bit 14 | C314            |
| bit 15 | C315            |

For example, to assign the DC injection braking to bit 13 of DeviceNet, simply configure the **[DC injection assign.]** ( $\square \square$ ) parameter with the **[C313]** ( $\square \square$ ) value.

Bit 11 is assigned by default to the operating direction command [Reverse assign.] (r r 5).

# Status Word (E + A)

| bit 7   | bit 6                              | bit 5                 | bit 4                                   |
|---------|------------------------------------|-----------------------|-----------------------------------------|
| Warning | Switch on disabled                 | Quick stop            | Voltage<br>enabled                      |
| Alarm   | Power section line supply disabled | 0 = Emergency<br>stop | Power section<br>line supply<br>present |

| bit 3 | bit 2             | bit 1       | bit 0                                        |
|-------|-------------------|-------------|----------------------------------------------|
| Fault | Operation enabled | Switched on | Ready to switch on                           |
| Fault | Running           | Ready       | 1 = Awaiting<br>power section<br>line supply |

| bit 15                                               | bit 14                                           | bit 13        | bit 12        |
|------------------------------------------------------|--------------------------------------------------|---------------|---------------|
| Manufacturer<br>specific<br>Direction of<br>rotation | Manufacturer<br>specific<br>Stop via STOP<br>key | Reserved (=0) | Reserved (=0) |

| bit 11                   | bit 10            | bit 9                            | bit 8         |
|--------------------------|-------------------|----------------------------------|---------------|
| Internal limit active    | Target reached    | Remote                           | Reserved (=0) |
| Reference outside limits | Reference reached | Command or reference via network |               |

| Status                    | bit 6<br>Switch on<br>disabled | bit 5<br>Quick stop | bit 4<br>Voltage<br>enabled | bit 3<br>Fault | bit 2<br>Operation<br>enabled | bit 1<br>Switched<br>on | bit 0 Ready to switch on | ETA<br>masked by<br>16#006F <sup>(1)</sup> |
|---------------------------|--------------------------------|---------------------|-----------------------------|----------------|-------------------------------|-------------------------|--------------------------|--------------------------------------------|
| 1 -Not ready to switch on | 0                              | х                   | х                           | 0              | 0                             | 0                       | 0                        | -                                          |
| 2 -Switch on disabled     | 1                              | х                   | х                           | 0              | 0                             | 0                       | 0                        | 16#0040                                    |
| 3 -Ready to switch on     | 0                              | 1                   | х                           | 0              | 0                             | 0                       | 1                        | 16#0021                                    |
| 4 -Switched on            | 0                              | 1                   | 1                           | 0              | 0                             | 1                       | 1                        | 16#0023                                    |
| 5 -Operation enabled      | 0                              | 1                   | 1                           | 0              | 1                             | 1                       | 1                        | 16#0027                                    |
| 6 -Quick stop active      | 0                              | 0                   | 1                           | 0              | 1                             | 1                       | 1                        | 16#0007                                    |
| 7 -Fault reaction active  | 0                              | х                   | х                           | 1              | 1                             | 1                       | 1                        | -                                          |
| 8 -Fault                  | 0                              | х                   | х                           | 1              | 0                             | 0                       | 0                        | 16#0008 <sup>(2)</sup><br>or 16#0028       |

<sup>(1)</sup> This mask can be used by the PLC program to test the chart state.(2) Error following state "6 - Quick stop active".x: In this state, the value of the bit can be 0 or 1.

## **Starting Sequence**

The command sequence in the state chart depends on how power is being supplied to the drive. There are three possible scenarios:

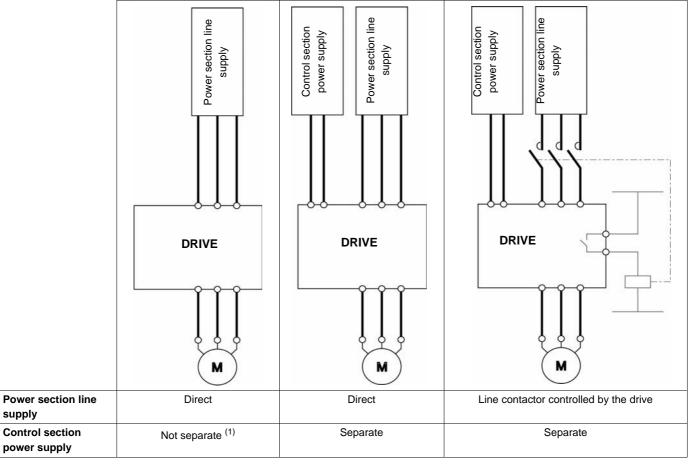

<sup>(1)</sup> The power section supplies the control section.

### Sequence for a Drive Powered by the Power Section Line Supply

Both the power and control sections are powered by the power section line supply.

If power is supplied to the control section, it has to be supplied to the power section as well.

The following sequence must be applied:

Step 1

Send the "2 - Shutdown" command

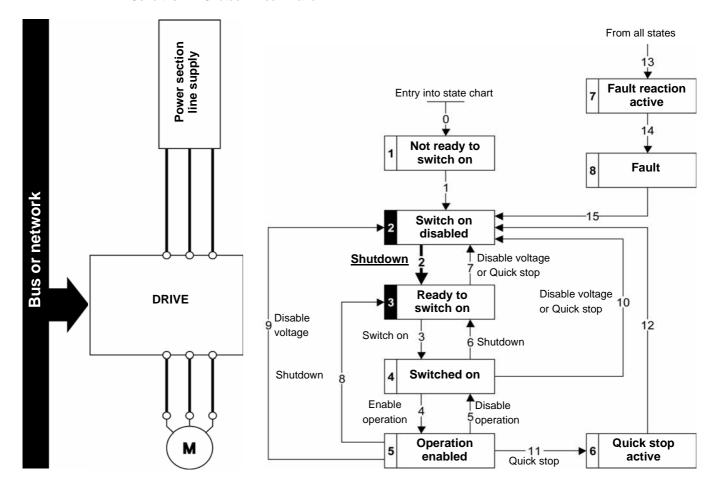

### Step 2

- Check that the drive is in the "3 Ready to switch on" state.
- Then send the "4 Enable operation" command.
- The motor can be controlled (send a reference not equal to zero).

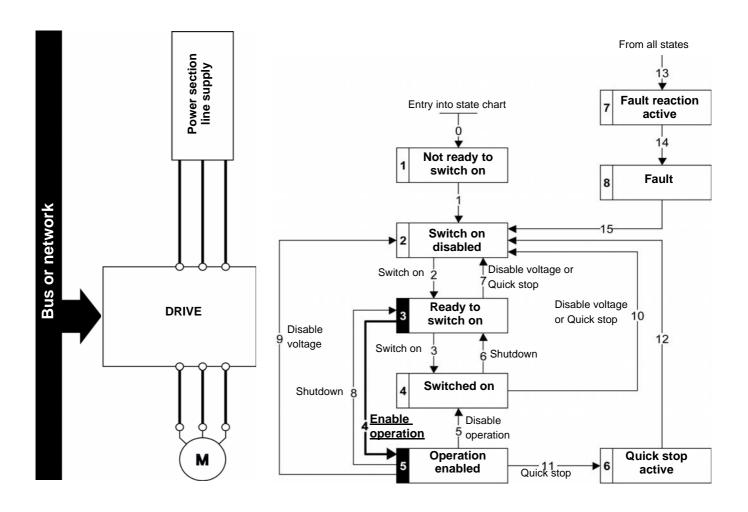

**NOTE**: It is possible, but not necessary, to send the "3 - Switch on" command followed by the "4 - Enable Operation" command to switch successively into the states "3 - Ready to Switch on", "4 - Switched on" and then "5 - Operation Enabled".

The "4 - Enable operation" command is sufficient.

## **Sequence for a Drive With Separate Control Section**

Power is supplied separately to the power and control sections.

If power is supplied to the control section, it does not have to be supplied to the power section as well.

The following sequence must be applied:

#### Step 1

- The power section line supply is not necessarily present.
- Send the "2 Shutdown" command

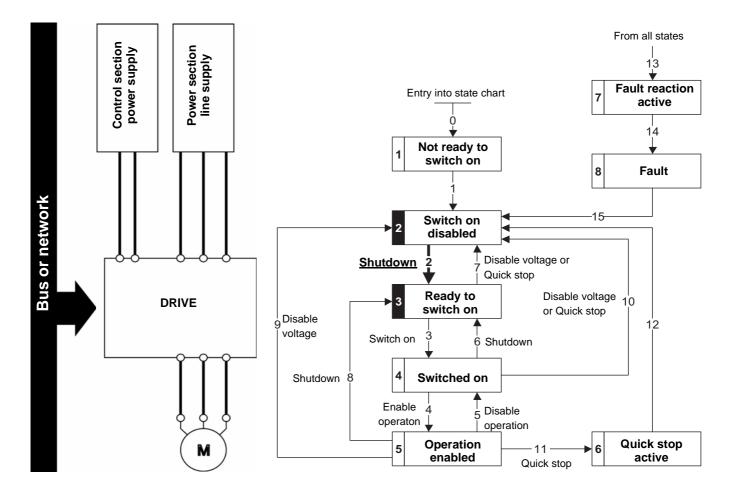

#### Step 2

- Check that the drive is in the "3 Ready to switch on" state.
- Check that the power section line supply is present ("Voltage enabled" of the status word).

| Power section line supply | Terminal display | Status word |
|---------------------------|------------------|-------------|
| Absent                    | nLP              | 16#●●21     |
| Present                   | rd Y             | 16#●●31     |

Send the "3 - Switch on" command

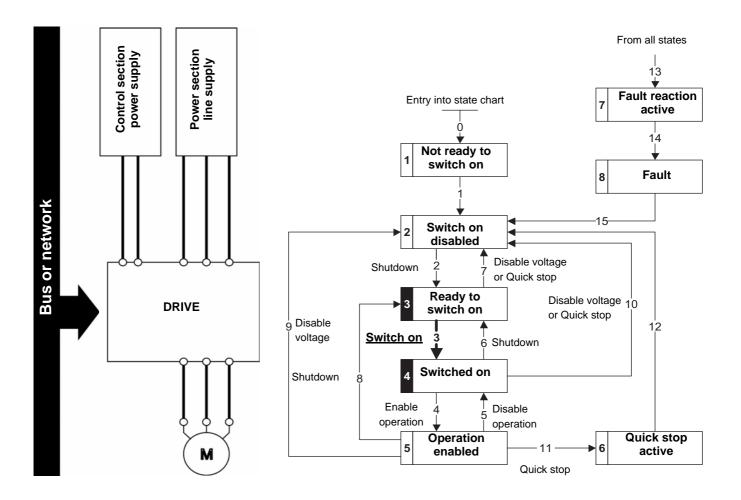

#### Step 3

- Check that the drive is in the "4 Switched on" state.
- Then send the "4 Enable operation" command.
- The motor can be controlled (send a reference not equal to zero).
- If the power section line supply is still not present in the "4 Switched on" state after a time delay [Mains V. time out] (L L L), the drive triggers an error [input contactor] (L L F).

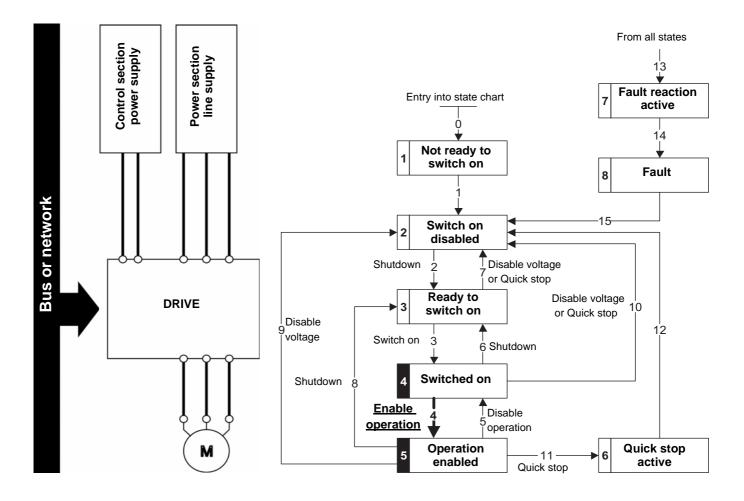

## **Sequence for a Drive With Line Contactor Control**

Power is supplied separately to the power and control sections.

If power is supplied to the control section, it does not have to be supplied to the power section as well. The drive controls the line contactor.

The following sequence must be applied:

#### Step 1

- The power section line supply is not present as the line contactor is not being controlled.
- Send the "2 Shutdown" command

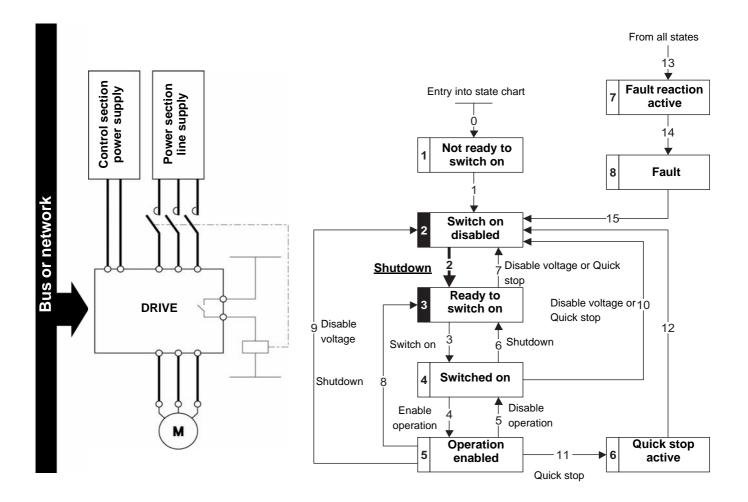

#### Step 2

- Check that the drive is in the "3 Ready to switch on" state.
- Send the "3 Switch on" command, which will close the line contactor and switch on the power section line supply.

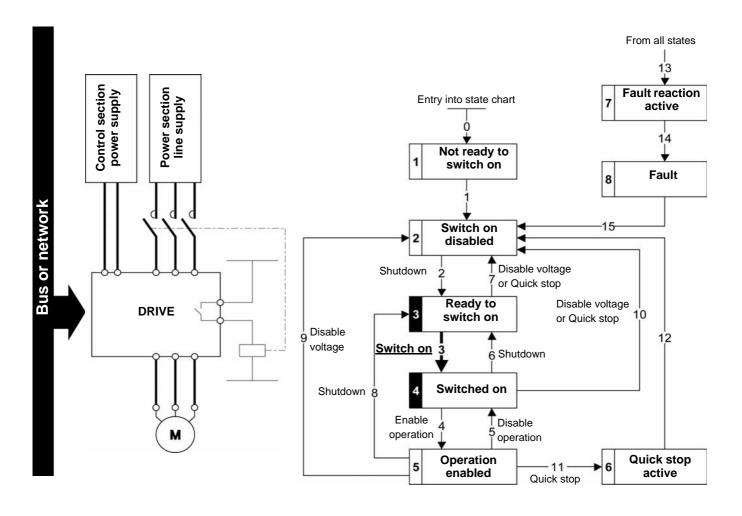

# **Software Setup**

## What's in this Chapter?

This chapter contains the following topics:

| Торіс                                       | Page |
|---------------------------------------------|------|
| Available Profiles With the VW3A3609 Module | 43   |
| Control With Communication Scanner          | 44   |
| Control According to ODVA AC Drive Profile  | 45   |

## **Available Profiles With the VW3A3609 Module**

The VW3A3609 fieldbus module enables the control of the ATV320 according to:

- ODVA AC drive profile: basic and extended speed profiles.
- ATV320 native profile (CiA402) through the ATV320 communication scanner.

## **Output Assemblies**

| Assembly name                     | Number | Size              |
|-----------------------------------|--------|-------------------|
| CIP basic speed control output    | 20     | 2 words (4 bytes) |
| CIP extended speed control output | 21     | 2 words (4 bytes) |
| Native drive output               | 100    | 4 words (8 bytes) |

The size of the communication scanner is reduced to 4 words for optimal performances.

## **Input Assemblies**

| Assembly name                    | Number | Size              |
|----------------------------------|--------|-------------------|
| CIP basic speed control input    | 70     | 2 words (4 bytes) |
| CIP extended speed control input | 71     | 2 words (4 bytes) |
| Native drive input               | 101    | 4 words (8 bytes) |

The native drive profile assemblies use the communication scanner.

#### **Control With Communication Scanner**

If the default assemblies (100, 101) are selected, all possibilities of Altivar 320 drive are available.

It is possible to use all profiles and modes of the drive:

- I/O profile,
- CiA402 profile with separate or non separate mode.

By the configuration of the communication scanner, it is possible to assign any relevant parameter of the drive to the 4 input and 4 output variables of the assemblies.

## **Assembly 100: Native Drive Output**

The following table describes the output assembly mapping:

| Word number | Definition           |
|-------------|----------------------|
| 1           | Control word         |
| 2           | Velocity setpoint    |
| 3           | Scanner write word 3 |
| 4           | Scanner write word 4 |

The following table describes the ATV320 assignment:

| Word number | Code | Name                                                                                  |
|-------------|------|---------------------------------------------------------------------------------------|
| 1           | OCA1 | Communication scanner, value of write word 1 (default value: CMD, Control word)       |
| 1           | OCA2 | Communication scanner, value of write word 2 (default value: LFRD, velocity setpoint) |
| 3           | OCA3 | Communication scanner, value of write word 3                                          |
| 4           | OCA4 | Communication scanner, value of write word 4                                          |

## **Assembly 101: Native Drive Input**

The following table describes the input assembly mapping:

| Word number | Definition          |
|-------------|---------------------|
| 1           | Status word         |
| 2           | Actual speed        |
| 3           | Scanner read word 3 |
| 4           | Scanner read word 4 |

The following table describes the ATV320 assignment:

| Word number | Code | Name                                                                                     |
|-------------|------|------------------------------------------------------------------------------------------|
| 1           | OMA1 | Communication scanner, value of read word 1 (default value: Status word, ETA)            |
| 2           | OMA2 | Communication scanner, value of read word 2 (default value: Velocity actual value, RFRD) |
| 3           | OMA3 | Communication scanner, value of read word 3                                              |
| 4           | OMA4 | Communication scanner, value of read word 4                                              |

## **Control According to ODVA AC Drive Profile**

The ODVA AC drive profile is activated when one of the following assemblies is selected:

- · 20: Basic speed control output
- 21: Extended speed control output
- 70: Basic speed control input
- 71: Extended speed control input

The advantage of using the ODVA drive profile standard is the interchangeability with other brands.

The drive must be configured in the CiA402 profile with separate mode.

The DeviceNet card translates the commands, behavior and monitoring informations from of ODVA profile (on the network) to the Drivecom profile (in the drive).

#### Assembly 20

The following table describes the assembly mapping:

| Word number | Definition             |
|-------------|------------------------|
| 0           | CIP basic command word |
| 1           | Speed setpoint (rpm)   |

The following tables describes the CIP basic command word:

| Bit 7    | Bit 6    | Bit 5    | Bit 4    | Bit 3    | Bit 2           | Bit 1    | Bit 0           |
|----------|----------|----------|----------|----------|-----------------|----------|-----------------|
| Not used | Not used | Not used | Not used | Not used | Fault reset (1) | Not used | Run Forward (2) |
|          |          |          |          |          | 0 = No          |          | 0 = Stop        |
|          |          |          |          |          | command         |          | 1 = Run         |
|          |          |          |          |          | 1 = Fault       |          |                 |
|          |          |          |          |          | reset           |          |                 |

| Bit 15   | Bit 14   | Bit 13   | Bit 12   | Bit 11   | Bit 10   | Bit 9    | Bit 8    |
|----------|----------|----------|----------|----------|----------|----------|----------|
| Not used | Not used | Not used | Not used | Not used | Not used | Not used | Not used |

- (1) Active on rising edge.(2) Active on level.
- Output assembly 20 controls the drive if the parameter NetCtrl is set to 1 (attribute 5 of Control Supervisor object; path 16#29/01/05, the default setting is 1).
- Output assembly 20 gives the speed setpoint to drive if the parameter NetRef is set to 1 (attribute 4 of AC/DC Drive object, path 16#2A/01/04, the default setting is 0).

## Assembly 70

The following table describes the assembly mapping:

| Word number | Definition            |
|-------------|-----------------------|
| 0           | CIP basic status word |
| 1           | Actual speed (rpm)    |

The following tables describes the CIP basic status word:

| Bit 7    | Bit 6    | Bit 5    | Bit 4    | Bit 3    | Bit 2                                 | Bit 1    | Bit 0                                |
|----------|----------|----------|----------|----------|---------------------------------------|----------|--------------------------------------|
| Not used | Not used | Not used | Not used | Not used | Running<br>0 = Stopped<br>1 = Running | Not used | Faulted<br>0 = No fault<br>1 = Fault |

| Bit 15   | Bit 14   | Bit 13   | Bit 12   | Bit 11   | Bit 10   | Bit 9    | Bit 8    |
|----------|----------|----------|----------|----------|----------|----------|----------|
| Not used | Not used | Not used | Not used | Not used | Not used | Not used | Not used |

## Assembly 21

The following table describes the assembly mapping:

| Word number | Definition                |
|-------------|---------------------------|
| 0           | CIP extended command word |
| 1           | Speed setpoint (rpm)      |

The following tables describes the CIP extended command word:

| Bit 7    | Bit 6 | Bit 5                                                                 | Bit 4 | Bit 3 | Bit 2           | Bit 1 Bit 0                                                                                             |
|----------|-------|-----------------------------------------------------------------------|-------|-------|-----------------|----------------------------------------------------------------------------------------------------|
| Not used | ' '   | Network command<br>0 = Command by terminals<br>1 = Command by network |       |       | 1 = Fault reset | Run forward / reverse<br>00 = Quick stop<br>01 = Run forward<br>10 = Run reverse<br>11 = Freewheel stop |

| Bit 15   | Bit 14   | Bit 13   | Bit 12   | Bit 11   | Bit 10   | Bit 9    | Bit 8    |
|----------|----------|----------|----------|----------|----------|----------|----------|
| Not used | Not used | Not used | Not used | Not used | Not used | Not used | Not used |

(1) Active on rising edge.

## Assembly 71

The following table describes the assembly mapping:

| Word number | Definition               |  |  |
|-------------|--------------------------|--|--|
| 0           | CIP extended status word |  |  |
| 1           | Actual speed (rpm)       |  |  |

The following tables describes the CIP extended status word:

| Bit 7         | Bit 6          | Bit 5          | Bit 4         | Bit 3                     | Bit 2 | Bit 1          | Bit 0    |
|---------------|----------------|----------------|---------------|---------------------------|-------|----------------|----------|
| At reference  | Setpoint from  | Command        | Ready         | Running forward / reverse |       | Warning        | Not used |
| 0 = Reference | network        | from network   | 0 = Not ready | 00 = Stopped              |       | 0 = No warning |          |
| not reached   | 0 = Setpoint   | 0 = Command    | 1 = Ready     | 01 = Running fo           | rward | 1 = Warning    |          |
| 1 = Reference | from terminals | from terminals |               | 10 = Running reverse      |       |                |          |
| reached       | 1 = Setpoint   | 1 = Command    |               | 11 = Not used             |       |                |          |
|               | from network   | from network   |               |                           |       |                |          |

| Bit 15   | Bit 14   | Bit 13   | Bit 12   | Bit 11   | Bit 10                                                                | Bit 9                             | Bit 8             |
|----------|----------|----------|----------|----------|-----------------------------------------------------------------------|-----------------------------------|-------------------|
| Not used | Not used | Not used | Not used | Not used | 000 = Not u<br>001 = Start<br>010 = Not I<br>011 = Read<br>100 = Enab | used<br>up<br>Ready<br>dy<br>bled | r the drive state |
|          |          |          |          |          | 101 = Stop<br>110 = Faul<br>111 = Faul                                | Stop                              |                   |

# **Configuring the Control by the Drive HMI**

## What's in this Chapter?

This chapter contains the following topics:

| Торіс                                                                             | Page |
|-----------------------------------------------------------------------------------|------|
| Principle                                                                         | 48   |
| Available Configurations                                                          | 48   |
| Control Via DeviceNet in I/O Profile                                              | 49   |
| Control Via DeviceNet or Via the Terminals in I/O Profile                         | 50   |
| Control Via DeviceNet in Drivecom Profile                                         | 51   |
| Control Via DeviceNet or the Terminals in CiA402 Profile                          | 52   |
| Control in Drivecom Profile Via DeviceNet and Setpoint Switching at the Terminals | 53   |
| Explicit Messaging                                                                | 54   |

#### **Principle**

By the configuration of the control, it is possible to decide from what channel the drive receives its commands and setpoint, either permanently or depending on a switching command.

Numerous configurations are possible. The following configurations are some of the possibilities available.

## **Available Configurations**

#### **Communication Scanner**

- 100: Communication scanner output
- 101: Communication scanner input there is no limitation in the configuration of the control

#### **ODVA AC Drive Profile**

- · 20: Basic speed control output
- 21: Extended speed control output
- 70: Basic speed control input
- 71: Extended speed control input

Configuration via the graphic display terminal or the integrated display terminal:

 Case 1: Setpoint 1B is connected to the functions (Summing, PID, etc) which remain active even after switching:

| Menu                                                            | Parameter                  | Permitted value                       |  |
|-----------------------------------------------------------------|----------------------------|---------------------------------------|--|
| [COMMAND] (E L -)                                               | [Profile] ( [ H [ F)       | [Separate] (5 E P)                    |  |
|                                                                 | [Ref.1B channel] (Fr 1b)   | [Ref. Al1] (# 1) or [Ref. Al2] (# 12) |  |
|                                                                 | [Cmd channel 1] ([ d I)    | [Com. card] (n E L)                   |  |
|                                                                 | [Cmd channel 2] ( [ d 2)   | [Terminals] ( E F r )                 |  |
|                                                                 | [Cmd switching] ( [ [ 5)   | [C312] ( <i>E</i> ∃ / <i>e</i> )      |  |
| [APPLICATION FUNCT.] (F u n -)<br>[REFERENCE SWITCH.] (r E F -) | [Ref.1 channel] (F r I)    | [Com. card] (n E L)                   |  |
|                                                                 | [Ref 1B switching] (r [ b) | [C313] ( <i>E ∃ I ∃</i> )             |  |

• Case 2: Setpoint 2 is directly connected to the drive reference limit. If switching is performed, the functions that affect the reference (summing, PID, etc.) are inhibited:

| Menu                | Parameter                 | Permitted value                          |
|---------------------|---------------------------|------------------------------------------|
| [COMMAND] ([ L L -) | [Profile] ( E H E F )     | [Separate] (5 E P)                       |
|                     | [Ref.1 channel] (F r I)   | [Com. card] (n E L)                      |
|                     | [Ref.2 channel] (F r 2)   | [Ref. Al1] (# , I) or [Ref. Al2] (# , 2) |
|                     | [Cmd channel 1] ( [ d I)  | [Com. card] (n E L)                      |
|                     | [Cmd channel 2] ( [ d 2)  | [Terminals] (LEr)                        |
|                     | [Cmd switching] ([ [ 5)   | [C312] ([ ] I 2)                         |
|                     | [Ref. 2 switching] (r F [ | [C313] ([ 3 13)                          |

**NOTE:** It is not possible to configure the display terminal as a channel. To switch to the display terminal, use the function force local and assign the parameter **[Forced local Ref.]** ( $F \ L \ \Box \ L$ ) to **[HMI]** ( $L \ L \ L$ ).

## Control Via DeviceNet in I/O Profile

The command and the setpoint come from DeviceNet.

Control is in I/O profile.

## Configure the following parameters:

| Parameter                | Value        | Comment                                                          |
|--------------------------|--------------|------------------------------------------------------------------|
| Profile                  | I/O profile  | The run command is simply obtained by bit 0 of the command word. |
| Setpoint 1 configuration | Network card | The setpoint comes from DeviceNet.                               |
| Command 1 configuration  | Network card | The command comes from DeviceNet.                                |

Configuration via the graphic display terminal or the integrated display terminal:

| Menu                 | Parameter               | Value                   |
|----------------------|-------------------------|-------------------------|
| [COMMAND] ( [ L L -) | [Profile] ( [ H [ F)    | [I/O profile] ( , a)    |
|                      | [Ref.1 channel] (F r I) | [Com. card] (n E L)     |
|                      | [Cmd channel 1] ([ d I) | [Com. opt card] (n E L) |

## Control Via DeviceNet or Via the Terminals in I/O Profile

The command and the setpoint both come from DeviceNet or the terminals. Input LI5 at the terminals is used to switch between DeviceNet and the terminals.

Control is in I/O profile.

## Configure the following parameters:

| Parameter                 | Value                           | Comment                                                          |
|---------------------------|---------------------------------|------------------------------------------------------------------|
| Profile                   | I/O profile                     | The run command is simply obtained by bit 0 of the control word. |
| Setpoint 1 configuration  | Network card                    | Setpoint 1 comes from DeviceNet.                                 |
| Setpoint 1B configuration | Analog input 1 on the terminals | Setpoint 1B comes from input Al1 on the terminals.               |
| Setpoint switching        | Input LI5                       | Input LI5 switches the setpoint (1 ↔1B).                         |
| Command 1 configuration   | Network card                    | Command 1 comes from DeviceNet.                                  |
| Command 2 configuration   | Terminals                       | Command 2 comes from the terminals.                              |
| Command switching         | Input LI5                       | Input LI5 switches the command.                                  |

**NOTE:** Setpoint 1B is connected to the functions (Summing, PID, etc) which remain active even after switching.

Configuration via the graphic display terminal or the integrated display terminal:

| Menu                           | Parameter                 | Value                              |
|--------------------------------|---------------------------|------------------------------------|
| [COMMAND] ([ L L -)            | [Profile] ([H[F])         | [I/O profile] ( , a)               |
|                                | [Ref.1 channel] (Fr I)    | [Com. card] (n E L)                |
|                                | [Cmd channel 1] ([ d I)   | [Com. card] (n E L)                |
|                                | [Cmd channel 2] ( [ d 2)  | [Terminals] ( E F r )              |
|                                | [Cmd switching] ([ [ 5)   | [LI5] (L , 5)                      |
| [APPLICATION FUNCT.] (F u n -) | [Ref.1B channel] (F r 1b) | [Al1 ref.] ( <i>H</i> , <i>I</i> ) |
| [REFERENCE SWITCH.] (F E F -)  | [Ref 1B switching] (r [b) | [LI5] (L , 5)                      |

## **Control Via DeviceNet in Drivecom Profile**

**NOTE:** This configuration can only be used if the communication scanner assemblies (100 and 101) are selected ([Conf. Assembly] ( $[L \cap H]$ ) = [100/101] ( $[L \cap H]$ ).

The command and the setpoint come from DeviceNet.

## Configure the following parameters:

| Parameter                | Value                     | Comment                                                                                                  |
|--------------------------|---------------------------|----------------------------------------------------------------------------------------------------|
| Profile                  | Separate Drivecom profile | The run commands are in Drivecom profile, the command and the setpoint can come from different channels. |
| Setpoint 1 configuration | Network card              | The setpoint comes from DeviceNet.                                                                       |
| Command 1 configuration  | Network card              | Command 1 comes from DeviceNet.                                                                          |

Configuration via the graphic display terminal or the integrated display terminal:

| Menu               | Parameter               | Value               |
|--------------------|-------------------------|---------------------|
| [COMMAND] ( E L -) | [Profile] ( [ H [ F)    | [Separate] (5 E P)  |
|                    | [Ref.1 channel] (F r I) | [Com. card] (n E L) |
|                    | [Cmd channel 1] ([ d I) | [Com. card] (n E L) |

## Control Via DeviceNet or the Terminals in CiA402 Profile

The command and the setpoint both come from DeviceNet or the terminals. Input LI5 at the terminals is used to switch between DeviceNet and the terminals.

## Configure the following parameters:

| Parameter                | Value                           | Comment                                                                                                  |
|--------------------------|---------------------------------|----------------------------------------------------------------------------------------------------|
| Profile                  | Separate Drivecom profile       | The run commands are in Drivecom profile, the command and the setpoint can come from different channels. |
| Setpoint 1 configuration | Network card                    | Setpoint 1 comes from DeviceNet.                                                                         |
| Setpoint 2 configuration | Analog input 1 on the terminals | Setpoint 2 comes from input Al1 on the terminals.                                                        |
| Setpoint switching       | Input LI5                       | Input LI5 switches the setpoint $(1 \leftrightarrow 2)$ and the command.                                 |
| Command 1 configuration  | Network card                    | Command 1 comes from DeviceNet.                                                                          |
| Command 2 configuration  | Terminals                       | Command 2 comes from the terminals.                                                                      |
| Command switching        | Input LI5                       | Input LI5 switches the command.                                                                          |

**NOTE:** Setpoint 2 is directly connected to the drive reference limit. If switching is performed, the functions that affect the reference (summing, PID, etc) are inhibited.

Configuration via the graphic display terminal or the integrated display terminal:

| Menu                 | Parameter                 | Value                              |
|----------------------|---------------------------|------------------------------------|
| [COMMAND] ( [ L L -) | [Profile] ( [ H [ F)      | [Separate] (5 E P)                 |
|                      | [Ref.1 channel] (F r I)   | [Com. card] (n E L)                |
|                      | [Ref.2 channel] (F r 2)   | [Al1 ref.] ( <i>H</i> , <i>I</i> ) |
|                      | [Ref. 2 switching] (r F [ | [LI5] (L , 5)                      |
|                      | [Cmd channel 1] ( [ d I)  | [Com. card] (n E L)                |
|                      | [Cmd channel 2] ( [ d 2)  | [Terminals] (EEr)                  |
|                      | [Cmd switching] ( [ 5)    | [LI5] (L , 5)                      |

## Control in Drivecom Profile Via DeviceNet and Setpoint Switching at the Terminals

The command comes from DeviceNet.

The setpoint comes either from DeviceNet or from the terminals. Input LI5 at the terminals is used to switch the setpoint between DeviceNet and the terminals.

Control is in Drivecom profile.

#### Configure the following parameters:

| Parameter                 | Value                           | Comment                                                                                                  |
|---------------------------|---------------------------------|----------------------------------------------------------------------------------------------------|
| Profile                   | Separate Drivecom profile       | The run commands are in Drivecom profile, the command and the setpoint can come from different channels. |
| Setpoint 1 configuration  | Network card                    | Setpoint 1 comes from DeviceNet.                                                                         |
| Setpoint 1B configuration | Analog input 1 on the terminals | Setpoint 1B comes from input Al1 on the terminals.                                                       |
| Setpoint switching        | Input LI5                       | Input LI5 switches the setpoint (1 ↔1B).                                                                 |
| Command 1 configuration   | Network card                    | Command 1 comes from DeviceNet.                                                                          |
| Command switching         | Channel 1                       | Channel 1 is the command channel.                                                                        |

NOTE: Setpoint 1B is connected to the functions (summing, PID, etc) that remain active, even after switching.

Configuration via the graphic display terminal or the integrated display terminal:

| Menu                           | Parameter                 | Value                       |
|--------------------------------|---------------------------|-----------------------------|
| [COMMAND] (L L -)              | [Profile] ( E H E F )     | [Separate] (5 E P)          |
|                                | [Ref.1 channel] (F r I)   | [Com. card] (n E L)         |
|                                | [Cmd channel 1] ( [ d I)  | [Com. card] (n E L)         |
|                                | [Cmd switching] ([ [ 5)   | [ch1 active] ( [ d I)       |
| [APPLICATION FUNCT.] (F u n -) | [Ref.1B channel] (Fr Ib)  | [Al1 ref.] ( <i>R , I</i> ) |
| [REFERENCE SWITCH.] (r E F -)  | [Ref 1B switching] (r [b) | [LI5] (L , 5)               |

## **Explicit Messaging**

#### **Class Code**

| Hexadecimal    | Decimal    |
|----------------|------------|
| 16#70 to 16#A8 | 112 to 424 |

The drive parameters are grouped in classes:

- Each application class has only 1 instance.
- Each instance groups 200 parameters.
- Each attribute in an instance relates to a parameter.
- The first parameter registered in the first application.

#### **Examples**

Class code = ((ADL - 3000)/200) + 70hex

Attribute ID = (ADL modulo 200)+1

Instance = 1

| Drive logical address | Hexadecimal path |
|-----------------------|------------------|
| 3 000                 | 16# 70 / 01 / 01 |
| 3 100                 | 16# 70 / 01 / 65 |
| 3 201                 | 16# 71 / 01 / 02 |

**NOTE:** ADL = Parameter Number = Modbus@.

## ATV320 Setup With RSNetWorx and RSlogix

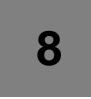

#### Overview

This chapter describes how to integrate the Altivar 320 in a DeviceNet network controlled by a Rockwell Automation PLC.

## What's in this Chapter?

This chapter contains the following topics:

| Topic                                    | Page |
|------------------------------------------|------|
| EDS Integration                          | 56   |
| ATV320 Configuration                     | 59   |
| Acyclic Messaging From Control Logix PLC | 61   |

## **EDS Integration**

The EDS file of the VW3A3609 fieldbus module can be downloaded from www.schneider-electric.com. To install the new EDS file, you can launch the EDS wizard from the Tools entry of RSNetWorx menu.

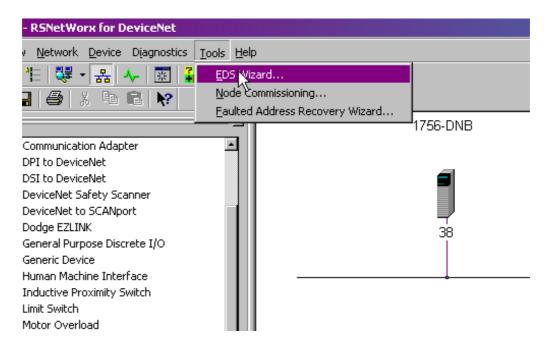

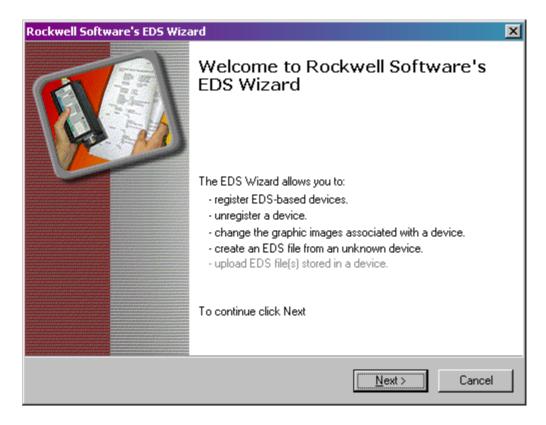

Click "Next" button.

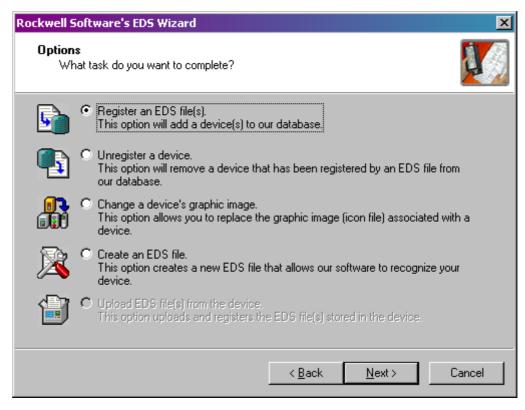

Click "Next" button.

Select the location where the EDS file has been recorded:

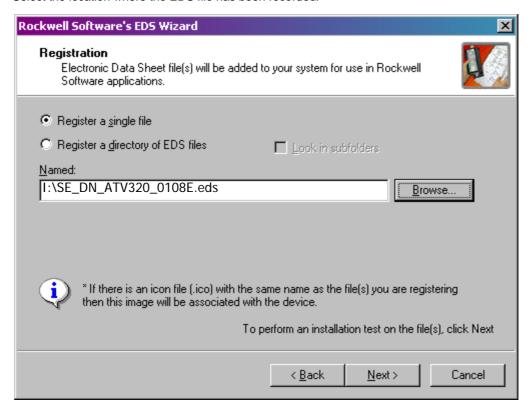

Click "Next" button.

You should get the following result, that indicates that the EDS file has been successfully imported.

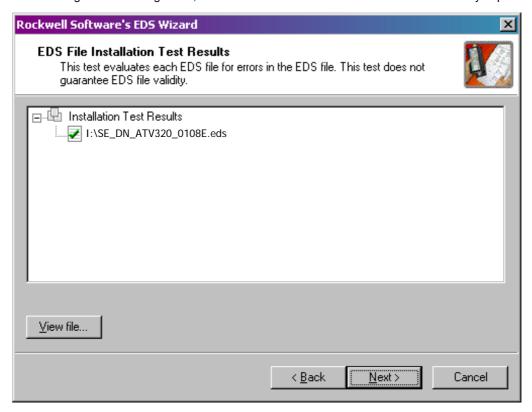

When selecting "next" the wizard will propose you to change the icon picture associated to the device. If you don't need to change the icon file press "next" to terminate the EDS registration.

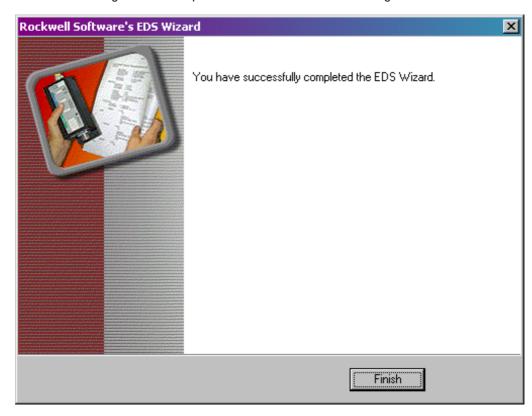

#### **ATV320 Configuration**

#### Configuration of the DeviceNet Module in the Rockwell PLC

In the example, the module is installed in the first slot of the local base plate of a 1755 CPU:

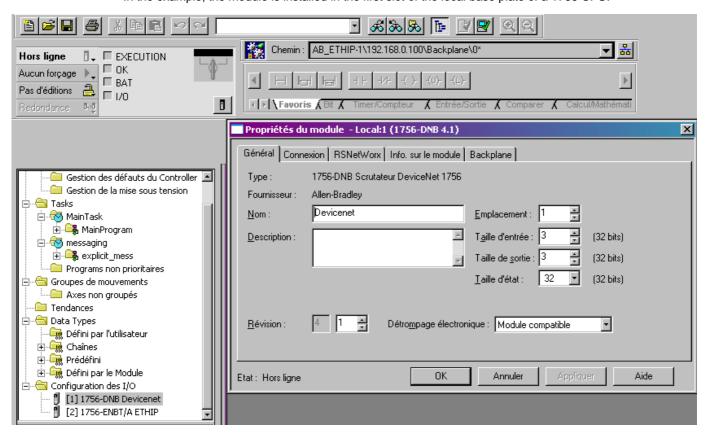

The DeviceNet module is identified with the symbol: Module\_DNET. This identifier will be used later with tools like the Class Instance editor.

#### Configuring the Implicit Exchanges

The ATV320 allows the use of 3 assemblies set as described in previous chapter. In the 3 cases the input size and the output size are always the same.

Command word and speed reference = 4 bytes, status word and actual speed = 4 bytes:

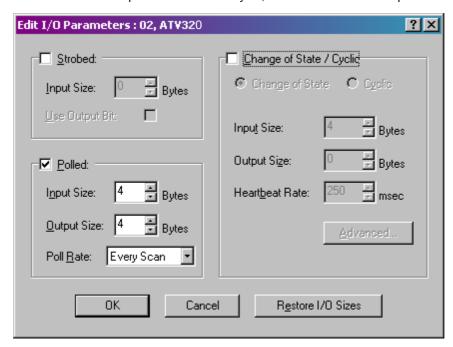

#### **Class Instance Editor**

With the Class instance Editor, you can directly access to the Device objects and use the methods Get/set to edit drive parameters. The indication about the Class, Instance, Attribute of the ATV320 objects are detailed in the chapter "application objects" of this manual.

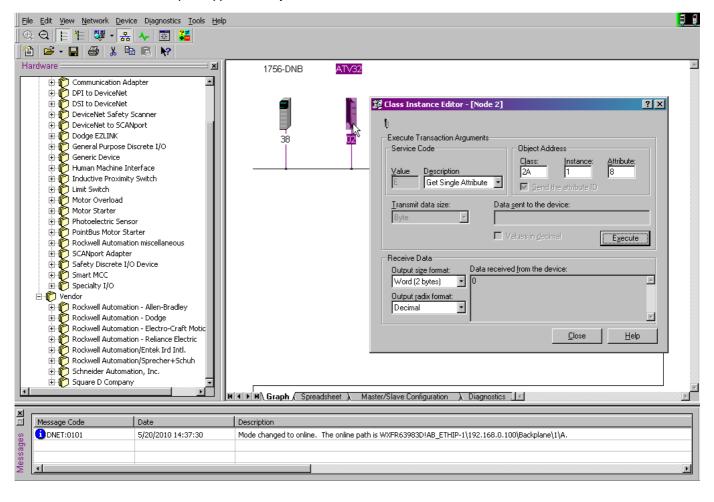

## **Acyclic Messaging From Control Logix PLC**

The ATV320 parameters are grouped in classes:

- Each application class has only 1 instance.
- Each instance groups 200 parameters.
- Each attribute in an instance relates to a parameter.
- The first parameter is registered in the first application.

#### **Examples**

Class code = ((ADL - 3000)/200) + 70hex

Attribute ID = (ADL modulo 200)+1

Instance = 1

| Modbus address | Hexadecimal path |  |
|----------------|------------------|--|
| 3 000          | 16# 70 / 01 / 01 |  |
| 3 100          | 16# 70 / 01 / 65 |  |
| 3 201          | 16# 71 / 01 / 02 |  |

# **Diagnostics**

## What's in this Chapter?

This chapter contains the following topics:

| Торіс                                | Page |
|--------------------------------------|------|
| Monitoring of Communication Channels | 63   |
| Communication Interruption           | 65   |
| Diagnostic LED                       | 66   |

#### **Monitoring of Communication Channels**

#### **Command and Reference Channels**

All the drive's command and reference parameters are managed on a channel-by-channel basis.

It is possible to identify the last value written for each channel and each command or reference parameter:

| Parameter name               | Parameter code                  |                   |           |                 |  |
|------------------------------|---------------------------------|-------------------|-----------|-----------------|--|
|                              | Taken into account by the drive | Modbus            | CANopen   | Fieldbus module |  |
| Control word                 | ( <b>[ [ [ [ ] ]</b> )          | (EПd I)           | (C N d 2) | (E П d 3)       |  |
| Extended control word        | ( <i>E</i> П <sub>1</sub> )     | ( <i>E</i> П , I) | (C П 12)  | (E П ı 3)       |  |
| Speed reference (rpm)        | (LFrd)                          | (L F d 1)         | (LFd2)    | (L F d 3)       |  |
| Frequency reference (0.1 Hz) | (LFr)                           | (LFr I)           | (LF r 2)  | (LFr 3)         |  |
| PI regulator reference       | (P ,5P)                         | (Pirl)            | (P : r 2) | (P : r 3)       |  |
| Analog multiplier reference  | (NFr)                           | (NFr I)           | (NF r 2)  | (NFr 3)         |  |

#### **Network Monitoring Criteria**

The table provides the details of the detected errors:.

| Protocol       | Criteria                                            | Error code              |
|----------------|-----------------------------------------------------|-------------------------|
| DeviceNet card | Time-out:                                           | [NETWORK FAULT] ([ n F) |
|                | Either for received periodic variables (Polling and |                         |
|                | COS) destined for the drive                         |                         |
|                | Or for network activity, if no periodic variables   |                         |
|                | configured                                          |                         |

#### **Monitoring of Communication Channels**

Communication channels are monitored if they are involved in one of the following parameters:

- The control word ([Cmd value] ( ☐ П d)) from the active command channel
- The control word containing the command switch (bit configured on [Cmd switching] ([ [ 5))
- The control word containing the switch for reference 1'1B (bit configured on [Ref 1B switching] (Γ [ b))
- The control word containing the switch for reference 1'2 (bit configured on [Ref. 2 switching] ( F [ ))
- The frequency or speed reference ([HMI Frequency ref.] (L F r) or LFRD: Nominal speed value) from the active reference channel
- Summing frequency or speed reference ([HMI Frequency ref.] (L F r) or LFRD: Nominal speed value) 2
  (assigned to [Summing ref. 2] (5 ft 2))
- Summing frequency or speed reference ([HMI Frequency ref.] (L F r) or LFRD: Nominal speed value) 3
  (assigned to [Summing ref. 3] (5 fl 2))
- Subtracting frequency or speed reference ([HMI Frequency ref.] (L F r) or LFRD: Nominal speed value) 3 (assigned to [Subtract ref. 3] (d R 3))
- The PID regulator reference (PISP)
- The PID regulator feedback ([Al Virtual 2] ( P , u 2))
- The reference multiplication coefficient ([Multiplying coeff.] ( □ F r )) 2 (assigned to [Multiplier ref. 2] ( □ F 2 ))
- The reference multiplication coefficient ([Multiplying coeff.] (∏ F r )) 3 (assigned to [Multiplier ref. 3] (∏ H ∃))

As soon as one of these parameters has been written once to a communication channel, it activates monitoring for that channel.

If a communication alarm is sent (in accordance with the protocol criteria) by a monitored port or network card, the drive will trigger a communication interruption.

The drive reacts according to the communication interruption configuration (operating state fault, maintenance, fallback, etc.)

If a communication alarm occurs on a channel that is not being monitored, the drive will not trigger a communication interruption.

#### **Enabling of Communication Channels**

A communication channel is enabled once all the parameters involved have been written at least one time.

The drive is only able to start if all channels involved in command and reference are enabled.

#### Example:

A drive in DSP402 profile is connected to an active communication channel.

It is mandatory to write at least one time the reference and the command in order to switch from "4-Switched on" to "5-Operation enabled" state

A communication channel is disabled:

- In the event of a communication alarm
- In "forced local" mode.

Note: On exiting "forced local" mode:

- The drive copies the run commands, the direction and the forced local reference to the active channel (maintained).
- Monitoring of the active command and reference channels resumes following a time delay [Time-out forc. local] (F L a L).
- Drive control only takes effect once the drive has received the reference and the command from the active channel.

## **Communication Interruption**

DeviceNet errors are indicated by the LED on the DeviceNet card.

In the factory configuration, if DeviceNet is involved in the command or reference, a DeviceNet error will trigger a resetable drive error [Com. network.] ( $\mathcal{L} \cap \mathcal{F}$ ) or [External fault com.] ( $\mathcal{E} \cap \mathcal{F} \cap \mathcal{F}$ ) and initiate a freewheel stop.

- Following initialization (power-up), the drive checks that at least one command or reference parameter has been written for the first time by DeviceNet.
- Then, if a DeviceNet detects a communication interruption, the drive will react according to the configuration (operating state fault, maintain, fallback, etc.).

The response of the drive in the event of a DeviceNet communication interruption can be changed.

- Drive detected error [Com. network] ( □ ¬ F ) or [External fault com.] ( E P F ≥ ) (freewheel stop, stop on ramp, fast stop or DC injection braking stop)
- No drive detected error (stop, maintain, fallback)

This parameter is available in the DeviceNet Interface object (16#64 = 100), attribute 4.

| Value | Description of the values of [Com. network] ( [ n F) parameter                                                                                                    |                                                                                                    |  |  |  |
|-------|----------------------------------------------------------------------------------------------------|----------------------------------------------------------------------------------------------------|--|--|--|
| 0     | No error                                                                                                    |                                                                                                    |  |  |  |
| 1     | Fault mode triggered by the user.  This type of event can be triggered by the parameter "Force Fault/Trip" of the Control Supervisor object (16#28 = 41), attribute 17                                   |                                                                                                    |  |  |  |
| 2     | Duplicate node address (MAC                                                                                                    | ID)                                                                                                    |  |  |  |
| 3     | CAN FIFO RX error                                                                                                    | These events may be cause by loose or broken cables or by noise                                         |  |  |  |
| 4     | CAN FIFO TX error                                                                                                    |                                                                                                    |  |  |  |
| 5     | CAN overrun                                                                                                    |                                                                                                    |  |  |  |
| 6     | CAN transmit error                                                                                                    | These events may be cause by loose or broken cables or by noise.                                        |  |  |  |
| 7     | CAN bus off                                                                                                    |                                                                                                    |  |  |  |
| 8     | Control time out. COS, cycling, polling or explici The time out can be configured attribute 9.                                                                                                    | it messaging restart the timer. d in the parameter "Expected-packed-rate" of the Connection object (5), |  |  |  |
| 9     | Acknowledge detected error, for COS or cyclic only.  The detected error can be configured in the parameters "Acknowledge Timer" and "Retry Limit" of the Acknowledge Handler object, attributes 1 and 2. |                                                                                                    |  |  |  |
| 10    | Reset DeviceNet                                                                                                    |                                                                                                    |  |  |  |
| 11    | Delete IO Connection                                                                                                    |                                                                                                    |  |  |  |
| 12    | Loss of network power                                                                                                    |                                                                                                    |  |  |  |
| 13    | Invalid scanner configuration                                                                                                    |                                                                                                    |  |  |  |

## Diagnostic LED

The DeviceNet fieldbus module is equipped with two bicolor LEDs:

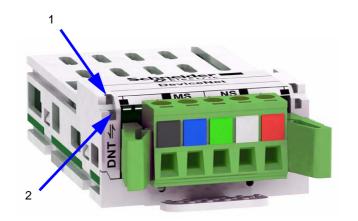

| LED    | Description    |
|--------|----------------|
| NS (1) | Network status |
| MS (2) | Module status  |

| "NS" LED status      | DeviceNet Fieldbus module status                                                                 | Description                                                                                                    |
|----------------------|--------------------------------------------------------------------------------------------------|----------------------------------------------------------------------------------------------------|
| Off                  | Device is not on line                                                                            | - The device is not powered The device has not completed the duplicate node address test.                                                                                                    |
| Flashing green       | Device is operational and on line but not connected OR Device is on line but needs commissioning | The device is on line and operating in a normal condition, but network connections are not established:  - The device has passed the duplicate node address test and is on line, but has not established connections to other nodes.  - The device is not allocated to a master.  - Configuration is missing, incomplete, or incorrect. |
| Green                | Device is operational, online, and connected                                                     | The device is operating in a normal condition. It is allocated to a master.                                                                                                    |
| Flashing red         | Recoverable error and/or connection time-out                                                     | - The device has detected a recoverable error One or more I/O connections timed out.                                                                                                    |
| Red                  | Unrecoverable error or critical link failure                                                     | The card has a unrecoverable error and may need replacing.     The device has detected an error that has rendered it incapable of communicating on the network (duplicate node address or bus turned off).                                                                                                    |
| Flashing green / red | Communication interruption                                                                       | The device has detected a Network Access error and is in the Communication Faulted state. The device has subsequently received and accepted an Identify Communication Faulted Request-Long Protocol message.                                                                                                    |

| "MS" LED status      | DeviceNet Fieldbus module status | Description                                                                                                    |  |
|----------------------|----------------------------------|----------------------------------------------------------------------------------------------------|--|
| Off                  | Device is not on line            | The device is not powered.                                                                                                    |  |
| Green                | Device is operational            | The device is on line and operating in a normal condition,                                                                    |  |
| Flashing green       | Device is in standby             | The device needs commissioning due to configuration missing, incomplete or incorrect. The device may be in the standby state. |  |
| Flashing red         | Minor error                      | Recoverable error.                                                                                                    |  |
| Red                  | Unrecoverable error              | The device has unrecoverable error. It may need replacing.                                                                    |  |
| Flashing green / red | Device self testing              | The device is in self test.                                                                                                   |  |

# **CIP Objects**

## What's in this Chapter?

This chapter contains the following topics:

| Topic                      | Page |
|----------------------------|------|
| Supported Classes          | 68   |
| Identity Object            | 69   |
| Message Router Object      | 72   |
| DeviceNet Object           | 73   |
| Assembly Object            | 74   |
| Connection Object          | 78   |
| Motor Data Object          | 83   |
| Control Supervisor Object  | 84   |
| AC/DC Drive Object         | 86   |
| Acknowledge Handler Object | 87   |
| Application Objects        | 88   |
| DeviceNet Interface Object | 89   |

## **Supported Classes**

| Object class         | Class ID   |         | Need for         | No. of    | Effect on behavior                                        | r Interface                                         |  |
|----------------------|------------|---------|------------------|-----------|-----------------------------------------------------------|-----------------------------------------------------|--|
|                      | Hex. Dec.  |         | ODVA conformance | instances |                                                           |                                                     |  |
| Identity             | 16#01      | 1       | Required         | 1         | Supports the reset service                                | Message router                                      |  |
| Message router       | 16#02      | 2       | Optional         | 1         | -                                                         | Explicit message connection                         |  |
| DeviceNet            | 16#03      | 3       | Required         | 1         | Configures node attributes                                | Message router                                      |  |
| Assembly             | 16#04      | 4       | Required         | 13        | Defines I/O data format                                   | Message router,<br>assembly, or<br>parameter object |  |
| DeviceNet connection | 16#05      | 5       | Required         | 3         | Logical ports into or out of the device                   | I/O connection or message router                    |  |
| Motor data           | 16#28      | 40      | Required         | 1         | Defines motor data for the motor connected to this device | Message router or parameter object                  |  |
| Control supervisor   | 16#29      | 41      | Required         | 1         | Manages drive functions, operational states, and control  | Message router,<br>assembly, or<br>parameter object |  |
| AC/DC drive          | 16#2A      | 42      | Required         | 1         | Provides drive configuration                              | Message router,<br>assembly, or<br>parameter object |  |
| Acknowledge handler  | 16#2B      | 43      | Optional         | 1         | -                                                         | I/O connection or message router                    |  |
| Application          | 16#70 - A8 | 112-424 | Optional         | -         | Vendor specific object                                    | Message router or parameter object                  |  |
| DeviceNet interface  | 16#64      | 100     | Optional         | 1         | -                                                         | -                                                   |  |

## **Identity Object**

The Identity object provides identification and status information about the drive.

#### **Class Code**

| Hexadecimal | Decimal |  |  |
|-------------|---------|--|--|
| 16#01       | 1       |  |  |

## **Class Attributes**

| Attribute ID | Access | Name          | Need | Data type | Value | Details   |
|--------------|--------|---------------|------|-----------|-------|-----------|
| 1            | Get    | Revision      | Opt. | UINT      | 1     | -         |
| 2            | Get    | Max Instances | Opt. | UINT      | 1     | 1 defined |
|              |        |               |      |           |       | instance  |

#### **Instance Attributes**

| Attribute | Access  | Name                                                                       | Need | Data type                     | Value | Details                                                                                                    |
|-----------|---------|----------------------------------------------------------------------------|------|-------------------------------|-------|----------------------------------------------------------------------------------------------------|
| ID        |         |                                                                            |      |                               |       |                                                                                                    |
| 1         | Get     | Vendor ID                                                                  | Req. | UINT                          | 243   | -                                                                                                    |
| 2         | Get     | Device type                                                                | Req. | UINT                          | 16#02 | AC/DC drive profile                                                                                                    |
| 3         | Get     | Product code                                                               | Req. | UINT                          | 5     | -                                                                                                    |
| 4         | Get     | Revision                                                                   | Req. | Struct of:<br>USINT<br>USINT  | -     | Module version <sup>(1)</sup>                                                                                            |
| 5         | Get     | Status                                                                     | Req. | WORD                          | -     | See definition in the table below                                                                                        |
| 6         | Get     | Serial number                                                              | Req. | UDINT                         | -     | Serial number of the drive                                                                                               |
| 7         | Get     | Product name                                                               | Req. | Struct of:<br>USINT<br>STRING | -     | 11 (product name length) "ATV320 Drive"                                                                                  |
| 8         | Get     | State<br>(see "State<br>Diagram for the<br>Identity Object"<br>on page 71) | Opt. | USINT                         | -     | 0: Non existent 1: Device self-testing 2: Standby 3: Operational 4: Major recoverable error 5: Major unrecoverable error |
| 10        | Get/Set | Heartbeat interval (2)                                                     | Opt. | USINT                         | 0-255 | Interval in seconds between two heartbeat messages 0: No message                                                         |

<sup>(1)</sup> Mapped in a word: MSB minor revision (second USINT), LSB major revision (first USINT). Example: 517 = 16#0205 means revision V5.2.(2) The heartbeat message broadcasts the current state of the device.

## Attribute 5-Status

| Bit    | Definition                                           |  |  |  |
|--------|------------------------------------------------------|--|--|--|
| 0      | Owned by master (predefined master/slave connection) |  |  |  |
| 2      | Configured (not used)                                |  |  |  |
| 8      | Minor recoverable error (not used)                   |  |  |  |
| 9      | Minor unrecoverable error (not used)                 |  |  |  |
| 10     | Major recoverable error                              |  |  |  |
| 11     | Major unrecoverable error                            |  |  |  |
| Others | Reserved 0 (reset to 0)                              |  |  |  |

## **Class Service**

| Service code | Service code Service name |      | Description       |  |
|--------------|---------------------------|------|-------------------|--|
| 16#0E        | Get_Attribute_Single      | Req. | Read an attribute |  |

## Instance Service

| Service code | Service name         | Need | Description            |
|--------------|----------------------|------|------------------------|
| 16#0E        | Get_Attribute_Single | Req. | Read an attribute      |
| 16#10        | Set_Attribute_Single | (1)  | Write an attribute     |
| 16#05        | Reset                | Req. | Reset DeviceNet module |

(1) Required if the heartbeat interval must be defined.

## State Diagram for the Identity Object

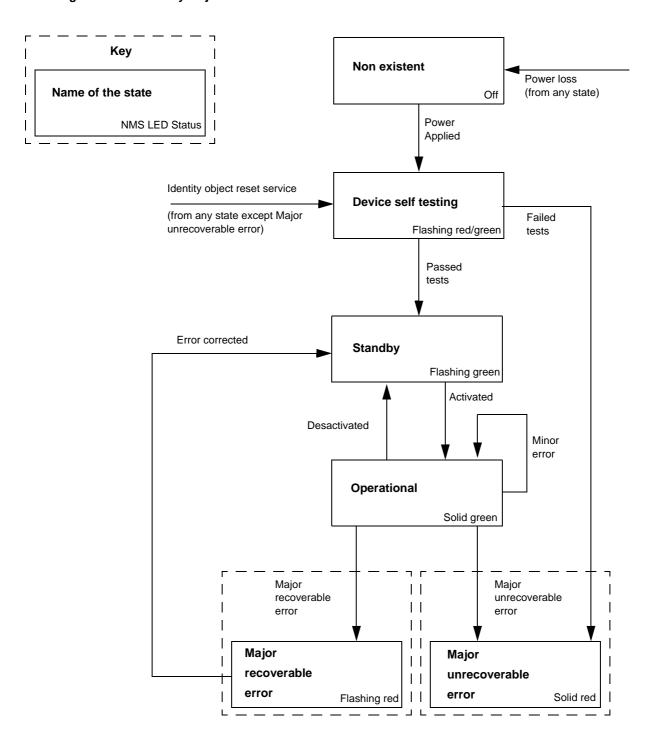

# Message Router Object

The Message router object is the element through which all the "Explicit messages" objects pass in order to be directed towards the objects they are truly destined to.

#### **Class Code**

| Hexadecimal | Decimal |
|-------------|---------|
| 16#02       | 2       |

#### **Class Attributes**

| Attribute ID | Access | Name          | Need | Data type | Value | Details   |
|--------------|--------|---------------|------|-----------|-------|-----------|
| 1            | Get    | Revision      | Opt. | UINT      | 1     | -         |
| 2            | Get    | Max instances | Opt. | UINT      | 1     | 1 Defined |
|              |        |               |      |           |       | instance  |

## **Instance Attributes**

| Attribute<br>ID | Access | Name               | Need | Data type | Value | Details                                                                               |
|-----------------|--------|--------------------|------|-----------|-------|---------------------------------------------------------------------------------------|
| 2               | Get    | Number available   | Opt. | UINT      | 1     | Maximum number of simultaneous connections                                            |
| 3               | Get    | Number active      | Opt. | UINT      | 1     | Number of active connections                                                          |
| 4               | Get    | Active connections | Opt. | UINT []   | 1     | List of active connections (referred to with their respective Connection instance ID) |

## **Class Service**

| Service code | Service name         | Need | Description       |
|--------------|----------------------|------|-------------------|
| 16#0E        | Get_Attribute_Single | Req. | Read an attribute |

## **Instance Service**

| Service code | Service name         | Need | Description       |
|--------------|----------------------|------|-------------------|
| 16#0E        | Get_Attribute_Single | Req. | Read an attribute |

# **DeviceNet Object**

The DeviceNet object provides the status and configuration of a DeviceNet node.

# **Class Code**

| Hexadecimal | Decimal |
|-------------|---------|
| 16#03       | 3       |

## **Class Attributes**

| Attribute ID | Access | Name          | Need | Data type | Value | Details   |
|--------------|--------|---------------|------|-----------|-------|-----------|
| 1            | Get    | Revision      | Opt. | UINT      | 2     | -         |
| 2            | Get    | Max Instances | Opt. | UINT      | 1     | 1 Defined |
|              |        |               |      |           |       | instance  |

## **Instance Attributes**

| Attribute<br>ID | Access  | Name                       | Need | Data type     | Value       | Details                                                                                               |
|-----------------|---------|----------------------------|------|---------------|-------------|----------------------------------------------------------------------------------------------------|
| 1               | Get/Set | Node address               | Req. | USINT         | 0 - 63      | Fieldbus module address                                                                               |
| 2               | Get/Set | Data rate                  | Opt. | USINT         | 0 - 2       | 0 = 125 kbit/s; 1 = 250 kbit/s; 2 = 500 kbit/s                                                        |
| 3               | Get/Set | BOI (Bus Off<br>Interrupt) | Opt. | BOOL          | -           | Upon BusOff event: 0: CAN component remains in BusOff 1: Component is reset and communication resumes |
| 4               | Get/Set | BusOff counter             | Opt. | USINT         | 0 -255      | Number of occurrences of BusOff state. Set access is used to reset this counter.                      |
| 5               | Get     | Allocation information     | Opt. | BYTE<br>USINT | -<br>0 - 63 | Allocation choice<br>Master address (255 not allocated)                                               |

# **Class Service**

| Service code | Service name         | Need | Description       |
|--------------|----------------------|------|-------------------|
| 16#0E        | Get_Attribute_Single | Req. | Read an attribute |

# **Instance Service**

| Service code | Service name                         | Need | Description                        |
|--------------|--------------------------------------|------|------------------------------------|
| 16#0E        | Get_Attribute_Single                 | Opt. | Read an attribute                  |
| 16#10        | Set_Attribute_Single                 | Opt. | Write an attribute                 |
| 16#4B        | Allocate Master/Slave Connection Set | Opt. | Allocation connection master/slave |
| 16#4C        | Release Master/Slave Connection Set  | Opt. | Release connection master/slave    |

# **Assembly Object**

The Assembly object binds together the attributes of multiple objects so that information to or from each object can be communicated over a single connection.

Assembly objects are static.

The assemblies in use can be modified through the parameter access of the network configuration tool (RSNetWorx).

The drive needs a power off to take into account a new assembly assignment.

#### **Class Code**

| Hexadecimal | Decimal |
|-------------|---------|
| 16#04       | 4       |

#### **Class Attribute**

| Attribute ID | Access | Name         | Need | Data type | Value | Details |
|--------------|--------|--------------|------|-----------|-------|---------|
| 1            | Get    | Revision     | Opt. | UINT      | 2     | -       |
| 2            | Get    | Max instance | Opt. | UINT      | 101   | -       |

## **Instances Supported**

| Instance | Name                               | Data size |
|----------|------------------------------------|-----------|
| 20       | ODVA Basic speed control output    | 4 bytes   |
| 21       | ODVA Extended speed control output | 4 bytes   |
| 70       | ODVA Basic speed control input     | 4 bytes   |
| 71       | ODVA Extended speed control input  | 4 bytes   |
| 100      | Communication scanner output       | 8 bytes   |
| 101      | Communication scanner input        | 8 bytes   |

#### **Instance Attributes**

| Attribute ID | Access      | Name | Need | Data type | Value | Details |
|--------------|-------------|------|------|-----------|-------|---------|
| 3            | Get/Set (1) | Data | Req. | -         | -     | -       |

(1) Set access is restricted to output instances only (instances 20, 21, and 100).

## **Class Service**

| Service code | Service name         | Need | Description       |
|--------------|----------------------|------|-------------------|
| 16#0E        | Get_Attribute_Single | Req. | Read an attribute |

#### **Instance Service**

| Service code | Service name         | Need | Description        |
|--------------|----------------------|------|--------------------|
| 16#0E        | Get_Attribute_Single | Req. | Read an attribute  |
| 16#10        | Set_Attribute_Single | Opt. | Write an attribute |

#### **Output Assembly 100**

| Bytes | Description                          |
|-------|--------------------------------------|
| 0, 1  | 1st Scanner out parameter ( □ [ F I) |
| 2, 3  | 2nd Scanner out parameter (□ [ F 2)  |
| 4, 5  | 3rd Scanner out parameter (□ [ F ])  |
| 6, 7  | 4th Scanner out parameter ( , F 4)   |

#### **Input Assembly 101**

| Bytes | Description                          |  |  |  |  |
|-------|--------------------------------------|--|--|--|--|
| 0, 1  | 1st Scanner in parameter (           |  |  |  |  |
| 2, 3  | 2nd Scanner in parameter ( □ Π Ħ ਟ ) |  |  |  |  |
| 4, 5  | 3rd Scanner in parameter ( □ Π 用 ∃)  |  |  |  |  |
| 6, 7  | 4th Scanner in parameter (           |  |  |  |  |

#### NOTE:

- For the assignment of the scanner parameters by the drive HMI, see "Configuring the Control by the Drive HMI" on page 47.
- For monitoring of the scanner parameters by the drive HMI, see "Diagnostics" on page 62.
- For the assignment and monitoring of the scanner parameters by the network configuration software (RSNetWorx...), see "ATV320 Setup With RSNetWorx and RSlogix" on page 55.

#### **Output Assembly 20**

• Byte 0:

| Bit 7    | Bit 6    | Bit 5    | Bit 4    | Bit 3    | Bit 2                     | Bit 1    | Bit 0                              |
|----------|----------|----------|----------|----------|---------------------------|----------|------------------------------------|
| not used | not used | not used | not used | not used | Fault reset (active at 1) | not used | Run forward<br>0 = Stop<br>1 = Run |

#### • Byte 1:

| Bit 15   | Bit 14   | Bit 13   | Bit 12   | Bit 11   | Bit 10   | Bit 9    | Bit 8    |
|----------|----------|----------|----------|----------|----------|----------|----------|
| not used | not used | not used | not used | not used | not used | not used | not used |

• Bytes 2 and 3: Speed setpoint (RPM)

#### NOTE:

- Stop mode is configured by the parameter [Type of stop] (5 £ £):
  - drive HMI menu [APPLICATION FUNCT.] (F u n -), sub-menu [STOP CONFIGURATION] (5 L L -),
  - path 16#99/01/02.
- Output assembly 20 controls the drive if the parameter NetCtrl is set to 1 (attribute 5 of Control Supervisor object; path 16#29/01/05, the default setting is 0).
- Output assembly 20 gives the speed setpoint to drive if the parameter NetRef is set to 1 (attribute 4 of AC/DC Drive object, path 16#2A/01/04, the default setting is 0).

In default setting, output assembly 20 controls the drive but the speed setpoint is controlled via terminals (Al1 or Al2).

The default setting applies each time the connection is closed (Power on of the drive, DeviceNet disconnected from the card).

## Input Assembly 70

## • Byte 0:

| Bit 7    | Bit 6    | Bit 5    | Bit 4    | Bit 3    | Bit 2       | Bit 1    | Bit 0        |
|----------|----------|----------|----------|----------|-------------|----------|--------------|
| not used | not used | not used | not used | not used | Running     | not used | Faulted      |
|          |          |          |          |          | 0 = Stopped |          | 0 = No fault |
|          |          |          |          |          | 1 = Running |          | 1 = Faulted  |

#### • Byte 1:

| Bit 15   | Bit 14   | Bit 13   | Bit 12   | Bit 11   | Bit 10   | Bit 9    | Bit 8    |
|----------|----------|----------|----------|----------|----------|----------|----------|
| not used | not used | not used | not used | not used | not used | not used | not used |

• Bytes 2 and 3: Actual speed (RPM)

## **Output Assembly 21**

## • Byte 0:

| Bit 7    | Bit 6                                     | Bit 5                                     | Bit 4    | Bit 3    | Bit 2         | Bit 1       | Bit 0   |
|----------|-------------------------------------------|-------------------------------------------|----------|----------|---------------|-------------|---------|
| not used | Network                                   | Network                                   | not used | not used | Fault Reset   | Run         | Run     |
|          | reference                                 | control                                   |          |          | (active at 1) | reverse     | forward |
|          | 0                                         | 0                                         |          |          |               | 0           | 0       |
|          | Control and reterminals                   | Control and reference by terminals        |          |          |               | Stop        | ı       |
|          | 0                                         | 1                                         |          |          |               | 0           | 1       |
|          | Control by network Reference by terminals |                                           |          |          |               | Run forward |         |
|          | 1                                         | 0                                         |          |          |               | 1           | 0       |
|          |                                           | Control by terminals Reference by network |          |          |               | Run reverse | ı       |
|          | 1                                         | 1                                         |          |          |               | 1           | 1       |
|          | Control and Reference by network          |                                           |          |          |               | No Action   | 1       |

#### • Byte 1:

| Bit 15   | Bit 14   | Bit 13   | Bit 12   | Bit 11   | Bit 10   | Bit 9    | Bit 8    |
|----------|----------|----------|----------|----------|----------|----------|----------|
| not used | not used | not used | not used | not used | not used | not used | not used |

• Bytes 2 and 3: Speed setpoint (RPM)

**NOTE:** Stop mode is configured by the parameter [Type of stop] (5 £ £):

- drive HMI menu [APPLICATION FUNCT.] (F u n -), sub-menu [STOP CONFIGURATION] (5 L L -),
- path 16#99/01/02.

# Input Assembly 71

# • Byte 0:

| Bit 7                             | Bit 6                                     | Bit 5                | Bit 4     | Bit 3           | Bit 2           | Bit 1      | Bit 0       |
|-----------------------------------|-------------------------------------------|----------------------|-----------|-----------------|-----------------|------------|-------------|
| At reference                      | Reference from network                    | Control from network | Ready     | Running reverse | Running forward | Warning    | Faulted     |
| 0                                 | 0                                         | 0                    | 0         | 0               | 0               | 0          | 0           |
| Speed<br>reference not<br>reached | Control and reference by terminals        |                      | Not ready | Stopped         |                 | No warning | Not faulted |
|                                   | 0                                         | 1                    | 1         | 0               | 1               | 1          | 1           |
|                                   | Control by network Reference by terminals |                      | Ready     | Running forward |                 | Warning    | Faulted     |
| 1                                 | 1                                         | 0                    |           | 1               | 0               |            |             |
| Speed reference                   | Control by terminals Reference by network |                      |           | Running reverse |                 |            |             |
| reached                           | 1                                         | 1                    |           | 1               | 1               |            |             |
|                                   | Control and reference from network        |                      |           | Stopped         | 1               |            |             |

# • Byte 1:

| Bit 15 Bit 14 Bit 13 Bit 12 Bit 11 Bit 10 Bit 9 Bit 8 |                   |                                     |   |   |               |  |  |  |
|-------------------------------------------------------|-------------------|-------------------------------------|---|---|---------------|--|--|--|
| Drive state (se<br>(0 = Vendor Sp<br>6 = Fault_Stop   | pecific, 1 = Star | ervisor state tra<br>tup, 2 = Not_R | J | , | 5 = Stopping, |  |  |  |

• Bytes 2 and 3: Actual speed (RPM)

# **Connection Object**

## **Class Code**

| Hexadecimal | Decimal |
|-------------|---------|
| 16#05       | 5       |

#### **Class Attributes**

| Attribute ID | Access | Name          | Need | Data type | Value | Details   |
|--------------|--------|---------------|------|-----------|-------|-----------|
| 1            | Get    | Revision      | Opt. | UINT      | 1     | -         |
| 2            | Get    | Max instances | Opt. | UINT      | 4     | 5 defined |
|              |        |               |      |           |       | instances |

# Attributes of Instance 1 - Explicit Message Instance

| Attribute ID | Access  | Name                            | Need | Data type     | Value       | Details                                           |
|--------------|---------|---------------------------------|------|---------------|-------------|---------------------------------------------------|
| 1            | Get     | State                           | Req. | USINT         | -           | 0: Non-existent 3: Established 5: Deferred Delete |
| 2            | Get     | Instance_type                   | Req. | USINT         | 0           | Explicit Message                                  |
| 3            | Get     | TransportClass_trigger          | Req. | BYTE          | 16#83       | Class 3 server                                    |
| 4            | Get     | Produced_connection_id          | Req. | UINT          | 10xxxxxx011 | xxxxxx = Node address                             |
| 5            | Get     | Consumed_connection_id          | Req. | UINT          | 10xxxxxx100 | xxxxxx = Node address                             |
| 6            | Get     | Initial_comm_characteristics    | Req. | BYTE          | 16#21       | Explicit messaging via Group 2                    |
| 7            | Get     | Produced_connection_size        | Req. | UINT          | 36          | Produced data maximum size (in bytes)             |
| 8            | Get     | Consumed_connection_size        | Req. | UINT          | 36          | Consumed data maximum size (in bytes)             |
| 9            | Get/Set | Expected_packet_rate            | Req. | UINT          | 2500        | 2.5 sec. (TimeOut)                                |
| 12           | Get/Set | Watchdog_timeout_action         | Req. | USINT         | 1 or 3      | 1: Auto-Delete<br>3: Deferred Delete (Default)    |
| 13           | Get     | Produced connection path length | Req. | UINT          | 0           | Length of attribute 14 data                       |
| 14           | Get     | Produced connection path        | Req. | Array of UINT | Null        | Empty                                             |
| 15           | Get     | Consumed connection path length | Req. | UINT          | 0           | Length of attribute 16 data                       |
| 16           | Get     | Consumed connection path        | Req. | Array of UINT | Null        | Empty                                             |

Refer to DeviceNet specification for more information.

## Predefined Master/Slave Explicit Messaging State Transition Diagram

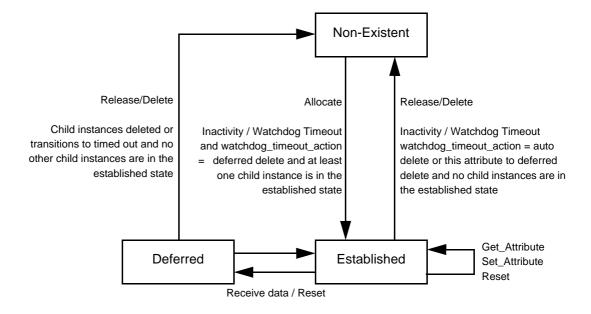

## Attributes of Instance 2 - Polled I/O Message Instance

| Attribute ID | Access         | Name                            | Need  | Data<br>type        | Value                                                                                                    | Details                                                  |
|--------------|----------------|---------------------------------|-------|---------------------|----------------------------------------------------------------------------------------------------|----------------------------------------------------------|
| 1            | Get            | State                           | Req.  | USINT               | -                                                                                                    | 0: Non-existent 1: Configuring 3: Established 4: TimeOut |
| 2            | Get            | Instance_type                   | Req.  | USINT               | 1                                                                                                    | I/O Message                                              |
| 3            | Get            | TransportClass_trigger          | Req.  | BYTE                | 16# 83                                                                                                    | Class 3 server                                           |
| 4            | Get            | Produced_connection_id          | Req.  | UINT                | 01111xxxxxx                                                                                                    | xxxxxx = Node address                                    |
| 5            | Get            | Consumed_connection_id          | Req.  | UINT                | 10xxxxxx101                                                                                                    | xxxxxx = Node address                                    |
| 6            | Get            | Initial_comm_characteristics    | Req.  | BYTE                | 16# 01                                                                                                    | Group 1 / Group 2                                        |
| 7            | Get            | Produced_connection_size        | Req.  | UINT                | 4, 6, or 8                                                                                                    | Size of data produced                                    |
| 8            | Get            | Consumed_connection_size        | Req.  | UINT                | 4, 6, or 8                                                                                                    | Size of data consumed                                    |
| 9            | Get/Set        | Expected_packet_rate            | Req.  | UINT                | -                                                                                                    | Exchange frequency (ms)                                  |
| 12           | Get/Set        | Watchdog_timeout_action         | Req.  | USINT               | 0, 1, or 2 <sup>(2)</sup>                                                                                                    | 0: Transition to TimeOut 1: Auto-Delete 2: Auto-Reset    |
| 13           | Get            | Produced_connection_path length | Req.  | UINT                | 8                                                                                                    | Default: 8 bytes                                         |
| 14           | Get/Set<br>(1) | Produced_connection_path        | Req.  | Array<br>of<br>UINT | 16# 20 04 24 46 30 03<br>16# 20 04 24 47 30 03<br>16# 20 04 24 48 30 03<br>16# 20 04 24 49 30 03<br>16# 20 04 24 65 30 03<br>16# 20 04 24 68 30 03<br>16# 20 04 24 69 30 03 | (Default: Instance 101,                                  |
| 15           | Get            | Consumed_connection_path length | Req.  | UINT                | 8                                                                                                    | Default: 8 bytes                                         |
| 16           | Get/Set<br>(1) | Consumed_connection_path        | Req.  | Array<br>of<br>UINT | 16# 20 04 24 14 30 03<br>16# 20 04 24 15 30 03<br>16# 20 04 24 16 30 03<br>16# 20 04 24 17 30 03<br>16# 20 04 24 64 30 03<br>16# 20 04 24 67 30 03                          | (Default: Instance 100,                                  |
| 17           | Get            | Production_inhibit_time         | Cond. | UINT                | 0                                                                                                    | Minimum time between 2 data productions. Undefined       |

## Attributes of Instance 4 - Change of State/Cyclic Message Instance

| Attribute<br>ID | Access         | Name                                | Need  | Data<br>type        | Value                                                                                                    | Details                                                                                             |
|-----------------|----------------|-------------------------------------|-------|---------------------|----------------------------------------------------------------------------------------------------|----------------------------------------------------------------------------------------------------|
| 1               | Get            | State                               | Req.  | USINT               | -                                                                                                    | 0: Non-existent 1: Configuring 3: Established 4: TimeOut                                            |
| 2               | Get            | Instance_type                       | Req.  | USINT               | 1                                                                                                    | I/O Message                                                                                         |
| 3               | Get            | TransportClass_trigger              | Req.  | BYTE                | 16# X2                                                                                                    | Class 2 Client<br>Cos:16# 12 - Cyclic:16# 02                                                        |
| 4               | Get            | Produced_connection_id              | Req.  | UINT                | 01101xxxxxx                                                                                                    | xxxxxx = Node address                                                                               |
| 5               | Get            | Consumed_connection_id              | Req.  | UINT                | 10xxxxxx101                                                                                                    | xxxxxx = Node address                                                                               |
| 6               | Get            | Initial_comm_characteristics        | Req.  | BYTE                | 16# 01                                                                                                    | Group 1 / Group 2                                                                                   |
| 7               | Get            | Produced_connection_size            | Req.  | UINT                | 4, 6, or 8                                                                                                    | Size of data produced                                                                               |
| 8               | Get            | Consumed_connection_size            | Req.  | UINT                | 0                                                                                                    | Size of data consumed                                                                               |
| 9               | Get/Set        | Expected_packet_rate                | Req.  | UINT                | -                                                                                                    | Exchange frequency (ms)                                                                             |
| 12              | Get/Set        | Watchdog_timeout_action             | Req.  | USINT               | 0, 1, or 2 <sup>(2)</sup>                                                                                                    | 0: Transition to TimeOut 1: Auto-Delete 2: Auto-Reset                                               |
| 13              | Get            | Produced_connection_path_<br>length | Req.  | UINT                | 8                                                                                                    | Default: 8 bytes                                                                                    |
| 14              | Get/Set<br>(1) | Produced_connection_path            | Req.  | Array<br>of<br>UINT | 16# 20 04 24 46 30 03<br>16# 20 04 24 47 30 03<br>16# 20 04 24 48 30 03<br>16# 20 04 24 49 30 03<br>16# 20 04 24 65 30 03<br>16# 20 04 24 68 30 03<br>16# 20 04 24 69 30 03 | Input assembly<br>(Default: Instance 101,<br>16# 20 04 24 65 30 03)                                 |
| 15              | Get            | Consumed_connection_path _length    | Req.  | UINT                | 8                                                                                                    | Default: 8 bytes                                                                                    |
| 16              | Get/Set<br>(1) | Consumed_connection_path            | Req.  | Array<br>of<br>UINT | 16# 20 2B 24 01 30<br>03                                                                                                    | Output assembly: The first and only one instance of the Acknowledge handler object (Class ID 16#2B) |
| 17              | Get/Set        | Production_inhibit_time             | Cond. | UINT                | 0                                                                                                    | Minimum time between 2 data productions. Undefined                                                  |

<sup>(1)</sup> Assembly assignment should not be modified in a running application.
If you Set any one of the values displayed in the "Value" column, it will be saved in EEPROM and then used at each power-up. Any other value will not be saved.
(2) To ensure a DeviceNet error (and by default [Network fault] ( \( \infty \infty F \)) in case of time out, configure "Polled I/O".

#### Predefined Master/Slave I/O Connection State Transition Diagram

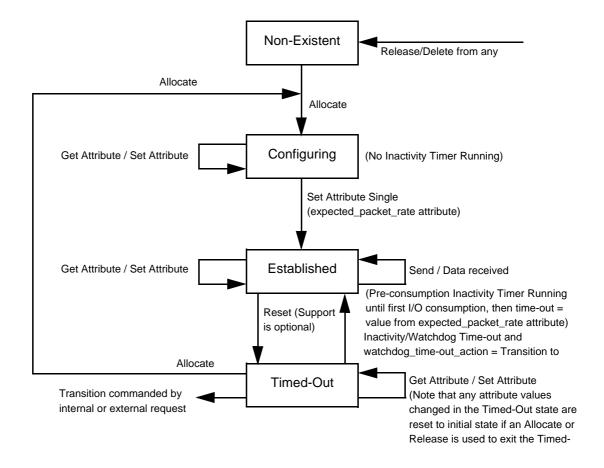

**NOTE:** The Allocate and Release services send the connection instance back to initial state. All Object attributes are reset to their default values.

#### **Class Service**

| Service code | Service name         | Need | Description       |
|--------------|----------------------|------|-------------------|
| 16#0E        | Get_Attribute_Single | Req. | Read an attribute |

#### **Instance Service**

| Service code | Service name         | Need | Description                     |
|--------------|----------------------|------|---------------------------------|
| 16#0E        | Get_Attribute_Single | Req. | Read an attribute               |
| 16#10        | Set_Attribute_Single | Opt. | Write an attribute              |
| 16#05        | Reset                | Opt. | Reset Inactivity/Watchdog timer |

# **Motor Data Object**

The Motor data object acts as a motor parameter database.

## **Class Code**

| Hexadecimal | Decimal |
|-------------|---------|
| 16#28       | 40      |

## **Class Attributes**

| Attribute ID | Access | Name                                | Need | Data type | Value | Details |
|--------------|--------|-------------------------------------|------|-----------|-------|---------|
| 1            | Get    | Revision                            | Opt. | UINT      | 1     | -       |
| 2            | Get    | Max instance                        | Opt. | UINT      | 1     | -       |
| 6            | Get    | Max ID number of class attribute    | Opt. | UINT      | 7     | -       |
| 7            | Get    | Max ID number of instance attribute | Opt. | UINT      | 15    | -       |

# **Instance Attributes**

| Attribute ID | Access  | Name         | Need | Data type | Value                       | Details                                                              |
|--------------|---------|--------------|------|-----------|-----------------------------|----------------------------------------------------------------------|
| 3            | Get/Set | MotorType    | Req. | USINT     | 7                           | 6 = Wound rotor induction motor<br>7 = Squirrel cage induction motor |
| 6            | Get/Set | RatedCurrent | Req. | UINT      | Depends on the drive rating | [Rated mot. current] (n [r)                                          |
| 7            | Get/Set | RatedVoltage | Req. | UINT      | Depends on the drive rating | [Rated motor volt.] (u n 5)                                          |
| 9            | Get/Set | RatedFreq    | Opt. | UINT      | 50/60                       | [Rated motor freq.] (F r 5)                                          |
| 15           | Get/Set | BaseSpeed    | Opt. | UINT      | Depends on the drive rating | [Rated motor speed] (n 5 P)                                          |

## **Class Service**

| Service code | Service name         | Need | Description       |
|--------------|----------------------|------|-------------------|
| 16#0E        | Get_Attribute_Single | Req. | Read an attribute |

## **Instance Service**

| Service code | Service name         | Need | Description        |
|--------------|----------------------|------|--------------------|
| 16#0E        | Get_Attribute_Single | Req. | Read an attribute  |
| 16#10        | Set_Attribute_Single | Opt. | Write an attribute |

# **Control Supervisor Object**

The Control supervisor object models the functions for managing all devices within the hierarchy of motor control devices.

## **Class Code**

| Hexadecimal | Decimal |
|-------------|---------|
| 16#29       | 41      |

## **Class Attributes**

| Attribute ID | Access | Name                                | Need | Data type | Value | Details |
|--------------|--------|-------------------------------------|------|-----------|-------|---------|
| 1            | Get    | Revision                            | Opt. | UINT      | 1     | -       |
| 2            | Get    | Max instance                        | Opt. | UINT      | 1     | -       |
| 6            | Get    | Max ID number of class attribute    | Opt. | UINT      | 7     | -       |
| 7            | Get    | Max ID number of instance attribute | Opt. | UINT      | 17    | -       |

## **Instance Attributes**

| Attribute ID | Access  | Name            | Need | Data type | Details                                                                                                    |
|--------------|---------|-----------------|------|-----------|----------------------------------------------------------------------------------------------------|
| 3            | Get/Set | Run Fwd         | Req. | BOOL      | On an edge (0 →1)                                                                                                    |
| 4            | Get/Set | Run Rev         | Opt. | BOOL      | On an edge (0 →1)                                                                                                    |
| 5            | Get/Set | NetCtrl         | Opt. | BOOL      | 0: Local Control (Channel 1) 1: Network Control (default)                                                                   |
| 6            | Get     | State           | Opt. | USINT     | 0 = Vendor Specific,<br>1 = Startup, 2 = Not_Ready, 3 = Ready,<br>4 = Enabled, 5 = Stopping,<br>6 = Fault_Stop, 7 = Faulted |
| 7            | Get     | Running Fwd     | Req. | BOOL      | -                                                                                                    |
| 8            | Get     | Running Rev     | Opt. | BOOL      | -                                                                                                    |
| 9            | Get     | Ready           | Opt. | BOOL      | -                                                                                                    |
| 10           | Get     | Faulted         | Req. | BOOL      | -                                                                                                    |
| 12           | Get/Set | FaultRst        | Req. | BOOL      | Fault reset (0 →1)                                                                                                    |
| 13           | Get     | FaultCode       | Opt. | UINT      | Refer to the Communication parameters manual: DSP402 fault code (Errd)                                                      |
| 15           | Get     | CtrlFromNet     | Opt. | BOOL      | 0 = Local Control; 1 = Network Control                                                                                      |
| 16           | Get/Set | DNFaultMode     | Opt. | USINT     | Action on loss of DeviceNet command:  0 = DeviceNet detected fault; 1 = Ignored                                             |
| 17           | Get/Set | ForceFault/Trip | Opt. | BOOL      | Force a DeviceNet detected fault (0 →1)                                                                                     |

# **Class Service**

| Service Code | Service Code Service name |      | Description       |  |
|--------------|---------------------------|------|-------------------|--|
| 16#0E        | Get_Attribute_Single      | Req. | Read an attribute |  |

#### **Instance Service**

| Service Code | Service name         | Need | Description        |
|--------------|----------------------|------|--------------------|
| 16#0E        | Get_Attribute_Single | Req. | Read an attribute  |
| 16#10        | Set_Attribute_Single | Req. | Write an attribute |
| 16#05        | Reset                | Req. | Drive reset        |

## Control supervisor state transition diagram

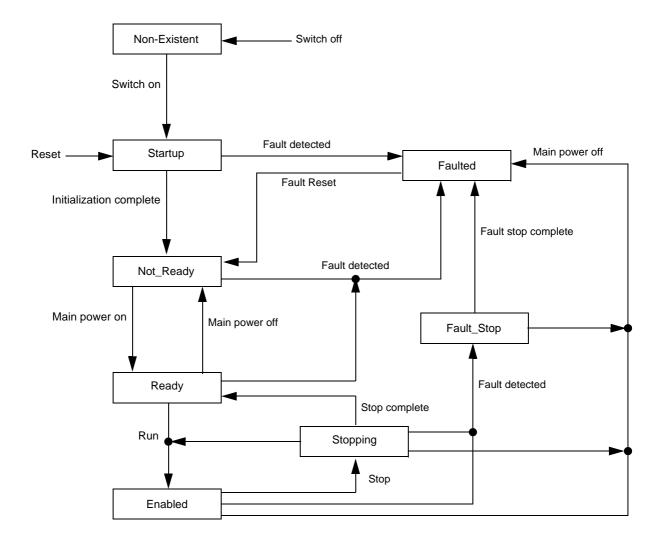

# **AC/DC Drive Object**

The AC/DC Drive object models the functions (such as torque control and speed ramp) that are specific to drives.

## **Class Code**

| Hexadecimal | Decimal |
|-------------|---------|
| 16#2A       | 42      |

## **Class Attributes**

| Attribute ID | Access | Name                                | Need | Data Type | Value | Details |
|--------------|--------|-------------------------------------|------|-----------|-------|---------|
| 1            | Get    | Revision                            | Opt. | UINT      | 1     | -       |
| 2            | Get    | Max instance                        | Opt. | UINT      | 1     | -       |
| 6            | Get    | Max ID number of class attribute    | Opt. | UINT      | 7     | -       |
| 7            | Get    | Max ID number of instance attribute | Opt. | UINT      | 21    | -       |

## **Instance Attributes**

| Attribute<br>ID | Access  | Name          | Need | Data type | Details                                                    |  |
|-----------------|---------|---------------|------|-----------|------------------------------------------------------------|--|
| 3               | Get     | AtReference   | Opt. | BOOL      | -                                                          |  |
| 4               | Get/Set | NetRef        | Req. | BOOL      | O: Local speed setpoint     Speed setpoint via the network |  |
| 6               | Get/Set | Drive mode    | Req. | USINT     | 1: Open loop                                               |  |
| 7               | Get     | SpeedActual   | Req. | INT       | Output speed (r F r d)                                     |  |
| 8               | Get/Set | SpeedRef      | Req. | INT       | Speed setpoint (L F r d)                                   |  |
| 9               | Get     | CurrentActual | Opt. | INT       | Motor current (L [ r)                                      |  |
| 10              | Get/Set | CurrentLimit  | Opt. | INT       | [Current lim.] ([L] I)                                     |  |
| 11              | Get     | TorqueActual  | Opt. | INT       | Output torque ( a Ł r n)                                   |  |
| 18              | Get/Set | AccelTime     | Opt. | UINT      | Acceleration time (Ħ [ [ ]                                 |  |
| 19              | Get/Set | DecelTime     | Opt. | UINT      | Deceleration time ( d E L )                                |  |
| 20              | Get/Set | LowSpdLimit   | Opt. | UINT      | Parameter [Low speed] (L 5 P) converted in RPM             |  |
| 21              | Get/Set | HighSpdLimit  | Opt. | UINT      | Parameter [High speed] (H 5 P) converted in RPM            |  |

#### **Class Service**

| Service code | Service code Service name |      | Description       |
|--------------|---------------------------|------|-------------------|
| 16#0E        | Get_Attribute_Single      | Req. | Read an attribute |

## **Instance Service**

| Service code | Service name         | Need | Description        |
|--------------|----------------------|------|--------------------|
| 16#0E        | Get_Attribute_Single | Req. | Read an attribute  |
| 16#10        | Set_Attribute_Single | Opt. | Write an attribute |

# **Acknowledge Handler Object**

The acknowledge handler object directs the acknowledgment of messages received.

## **Class Code**

| Hexadecimal | Decimal |
|-------------|---------|
| 16#2B       | 43      |

## **Class Attributes**

| Attribute ID | Access | Name         | Need | Data type | Value | Details |
|--------------|--------|--------------|------|-----------|-------|---------|
| 1            | Get    | Revision     | Opt. | UINT      | 1     | -       |
| 2            | Get    | Max instance | Opt. | UINT      | 1     | -       |

## **Instance Attributes**

| Attribute ID | Access  | Name                              | Need | Data type | Value | Details        |
|--------------|---------|-----------------------------------|------|-----------|-------|----------------|
| 1            | Get/Set | Acknowledge timer                 | Req. | UINT      | 16    | Default: 16 ms |
| 2            | Get/Set | Retry limit                       | Req. | USINT     | 1     | -              |
| 3            | Get     | COS producing connection instance | Req. | UINT      | 4     | Assembly       |

## **Class Service**

| Service code Service name |                      | Need | Description       |
|---------------------------|----------------------|------|-------------------|
| 16#0E                     | Get_Attribute_Single | Req. | Read an attribute |

## **Instance Service**

| Service code | Service name         | Need | Description        |
|--------------|----------------------|------|--------------------|
| 16#0E        | Get_Attribute_Single | Req. | Read an attribute  |
| 16#10        | Set_Attribute_Single | Req. | Write an attribute |

## **Application Objects**

#### **Class Code**

| Hexadecimal    | Decimal    |
|----------------|------------|
| 16#70 to 16#A8 | 112 to 424 |

The DeviceNet fieldbus module manages application objects with class codes from 70h to C7h.

There is one instance of each application object.

Each instance attribute of an application object is mapped on a parameter.

Each class can have up to 200 object attributes (giving access to 200 parameters per class).

In the device, parameters are grouped by "functions". Each "function" has up to 100 parameters. Then, each application object gives access to the parameters of 2 "functions".

The links between the class code, the object attribute ID and the parameter logical address (Adl) are given with following formulas:

- Class code = ((AdL 3000) / 200) + 70h
- Attribute ID = (AdL modulo 200) + 1
- AdL = (Class code 70h) \* 200 + Attribute ID 1 + 3000

With class codes from 70h to C7h, we give access to logical address in [3000; 20599]. The other address are not accessible.

#### Example:

| Parameter logical address | Hexadecimal path: Class Code / Instance Nb / Attribute ID |  |
|---------------------------|-----------------------------------------------------------|--|
| 3 000                     | 16# 70 / 01 / 01                                          |  |
| 3 100                     | 16# 70 / 01 / 65                                          |  |
| 3 201                     | 16# 71 / 01 / 02                                          |  |

#### **Class Attributes**

Each application object supports following class attributes:

| Attribute ID | Access | Name                                 | Need | Data type | Value | Details |
|--------------|--------|--------------------------------------|------|-----------|-------|---------|
| 1            | Get    | Revision                             | Opt. | UINT      | 1     | -       |
| 2            | Get    | Max Instance                         | Opt. | UINT      | 1     | -       |
| 6            | Get    | Max ID Number of class attribute     | Opt. | UINT      | 7     | -       |
| 7            | Get    | Max ID Number of Instances attribute | Opt. | UINT      | 200   | -       |

#### Instance Attributes

| Attribute ID | Access  | Name                         | Data type    | Value                       |
|--------------|---------|------------------------------|--------------|-----------------------------|
| 1            | Get/Set | First parameter of the class | UINT / USINT | Value returned by the drive |
|              |         |                              |              |                             |
| X            | Get     | Last parameter of the class  | UINT / USINT | Value returned by the drive |

NOTE: Depending on the parameter, write access may be prohibited.

#### **Class Service**

| Service code | Service name         | Need | Description       |
|--------------|----------------------|------|-------------------|
| 16#0E        | Get_Attribute_Single | Req. | Read an attribute |

#### **Instance Services**

| Service Code | Service Name         | Need | Description        |
|--------------|----------------------|------|--------------------|
| 16#0E        | Get_Attribute_Single | Req. | Read an attribute  |
| 16#10        | Set_Attribute_Single | Opt. | Write an attribute |

# **DeviceNet Interface Object**

#### **Class Code**

| Hexadecimal | Decimal |
|-------------|---------|
| 16#64       | 100     |

#### **Class Attributes**

| Attribute ID | Access | Name                                | Need | Data type | Value |
|--------------|--------|-------------------------------------|------|-----------|-------|
| 1            | Get    | Revision                            | Opt. | UINT      | 1     |
| 2            | Get    | Max instance                        | Opt. | UINT      | 1     |
| 6            | Get    | Max ID number of class attribute    | Opt. | UINT      | 7     |
| 7            | Get    | Max ID number of instance attribute | Opt. | UINT      | 12    |

#### **Instance Attribute**

| Attribute | Access  | Name                        | Data  | Details                                                                                                    |
|-----------|---------|-----------------------------|-------|----------------------------------------------------------------------------------------------------|
| ID        |         |                             | type  |                                                                                                    |
| 1         | Get/Set | Polled/ COS/Cyclic Instance | USINT | 70, 71, 101                                                                                                    |
| 2         | Get     | OB firmware version         | USINT | Ex:1003h (1.0ie03)                                                                                              |
| 3         | Get     | OCA1                        | USINT | Get and set the address of the parameters written using assembly 100                                            |
| 4         | Get     | OCA2                        | USINT | -                                                                                                    |
| 5         | Get     | OCA3                        | USINT | -                                                                                                    |
| 6         | Get     | OCA4                        | USINT | -                                                                                                    |
| 7         | Get     | OMA1                        | USINT | Get and set the address of the parameters written using assembly 101                                            |
| 8         | Get     | OMA2                        | USINT | -                                                                                                    |
| 9         | Get     | OMA3                        | USINT | -                                                                                                    |
| 10        | Get     | OMA4                        | USINT | -                                                                                                    |
| 11        | Get     | Communication fault code    | USINT | Give the reason of the Communication interruption on the DeviceNet Network.  Possible values are given in 3.6.1 |

**NOTE:** Writing the attributes 1 triggers an EEPROM back-up. The DeviceNet fieldbus module must be restarted to take this information into account.

# **Class Service**

| Service code | Service name         | Need | Description       |
|--------------|----------------------|------|-------------------|
| 16#0E        | Get_Attribute_Single | Req. | Read an attribute |

# **Instance Services**

| Service code | Service name         | Need | Description        |
|--------------|----------------------|------|--------------------|
| 16#0E        | Get_Attribute_Single | Req. | Read an attribute  |
| 16#10        | Set_Attribute_Single | Opt. | Write an attribute |